IR1 H

IBM Remote Deployment Manager 4.20

# Compatibility Guide

IR1 H

IBM Remote Deployment Manager 4.20

# Compatibility Guide

**Note:**

Before using this information and the product it supports, read the information in ["Notices,"](#page-48-0) on page 39.

**Thirteenth Edition (April 2006)**

**© Copyright International Business Machines Corporation 2003, 2006. All rights reserved.** US Government Users Restricted Rights – Use, duplication or disclosure restricted by GSA ADP Schedule Contract with IBM Corp.

# **Contents**

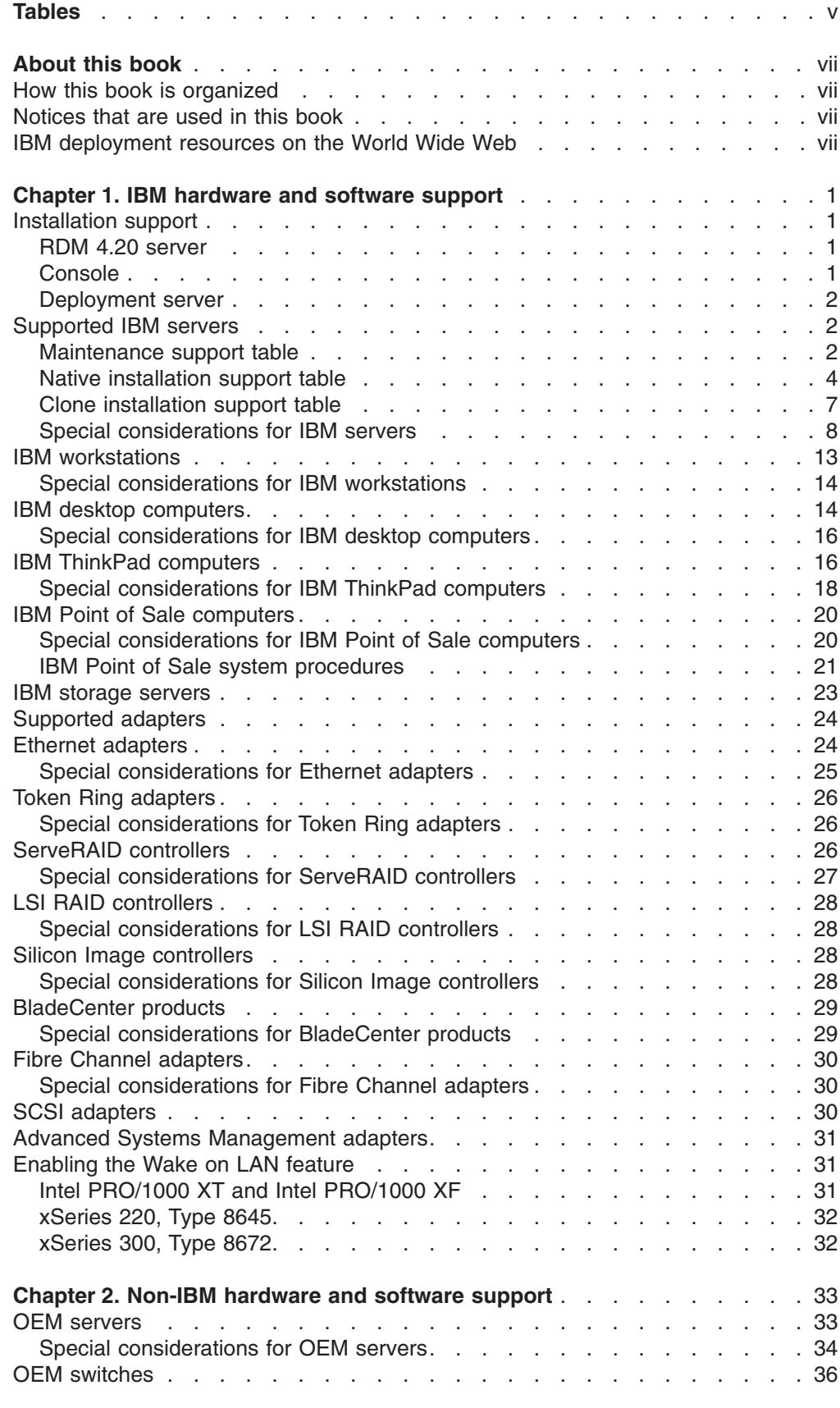

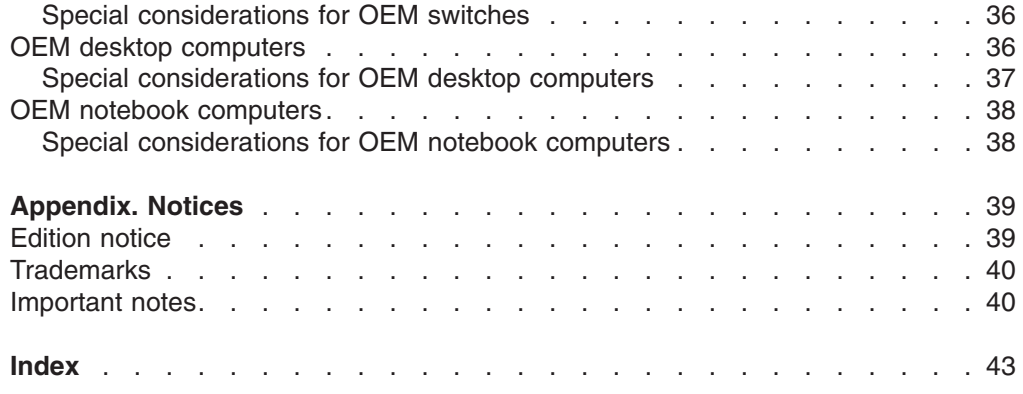

# <span id="page-6-0"></span>**Tables**

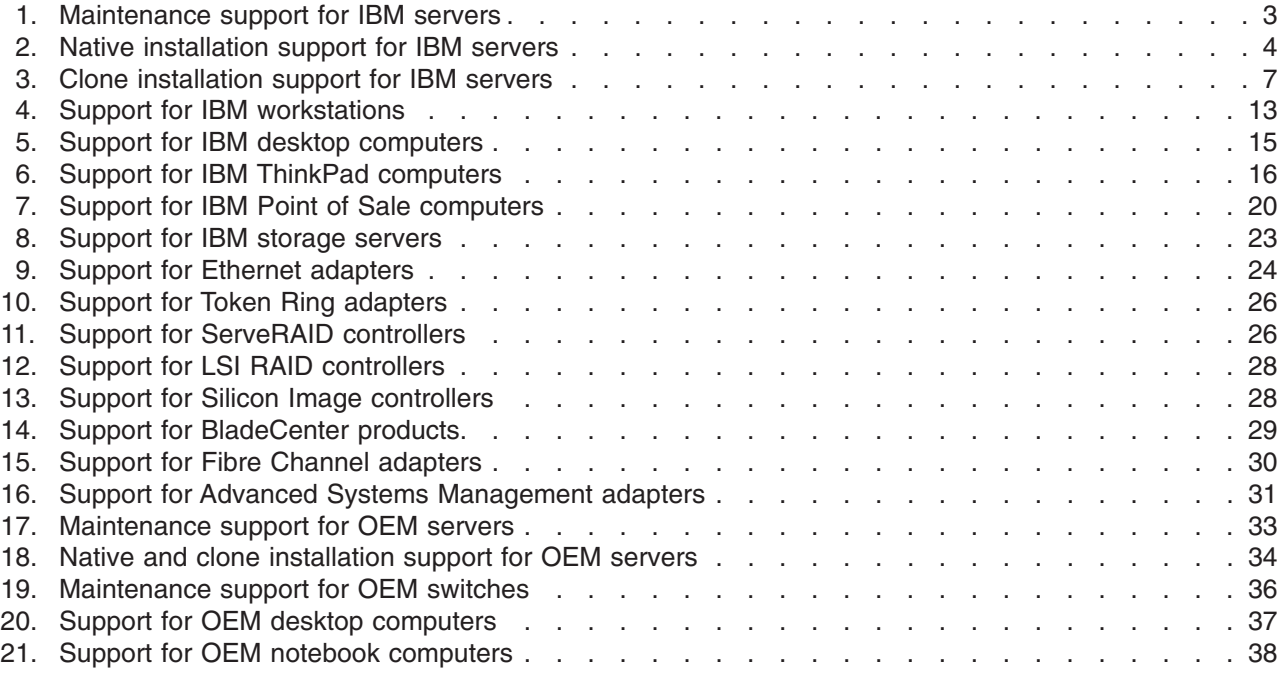

# <span id="page-8-0"></span>**About this book**

This book provides hardware and software compatibility information for IBM<sup>®</sup> Remote Deployment Manager 4.20.

# **How this book is organized**

Chapter 1, "IBM [hardware](#page-10-0) and software support," on page 1 contains information about the IBM Remote Deployment Manager support for IBM  $@{\rm server}^{\mathbb{M}}$ , BladeCenter™, and xSeries® servers, and for optional adapters.

Chapter 2, ["Non-IBM](#page-42-0) hardware and software support," on page 33 contains information about non-IBM servers and desktop computers supported by Remote Deployment Manager.

["Notices,"](#page-48-0) on page 39 contains important notice and trademark information.

### **Notices that are used in this book**

This book contains the following notices designed to highlight key information:

- Notes: These notices provide important tips, quidance, or advice.
- **Important:** These notices provide information or advice that might help you avoid inconvenient or difficult situations.
- v **Attention:** These notices indicate possible damage to programs, devices, or data. An attention notice is placed just before the instruction or situation in which damage could occur.

### **IBM deployment resources on the World Wide Web**

The following Web pages provide resources for understanding, using, and troubleshooting IBM deployment and systems-management software:

v **IBM Remote Deployment Manager page**

[http://www.ibm.com/servers/eserver/xseries/systems\\_management/ibm\\_director/](http://www.ibm.com/servers/eserver/xseries/systems_management/ibm_director/extensions/rdm.html) [extensions/rdm.html](http://www.ibm.com/servers/eserver/xseries/systems_management/ibm_director/extensions/rdm.html)

This Web page provides an overview of IBM Remote Deployment Manager.

v **IBM ServerGuide™ page**

[http://www.ibm.com/servers/eserver/xseries/systems\\_management/serverguide/](http://www.ibm.com/servers/eserver/xseries/systems_management/serverguide.html) [html](http://www.ibm.com/servers/eserver/xseries/systems_management/serverguide.html)

This Web page provides an overview of IBM ServerGuide.

v **IBM ServerGuide Scripting Toolkit page**

[http://www.ibm.com/servers/eserver/xseries/systems\\_management/sgstk.html](http://www.ibm.com/pc/support/site.wss/document.do?lndocid=MIGR-53564) This Web page provides an overview of the IBM ServerGuide Scripting Toolkit. You can download the latest version of the Scripting Toolkit readme.txt file here.

v **IBM ServerProven® page**

[http://www.ibm.com/servers/eserver/serverproven/compat/us](http://www.ibm.com/servers/eserver/serverproven/compat/us/)

This Web page provides compatibility information about hardware, software, and middleware.

v **IBM Support page**

<http://www.ibm.com/pc/support/>

This is the IBM Support Web site for IBM hardware and systems-management software.

v **IBM Systems Management Software: Download/Electronic Support page** [http://www.ibm.com/servers/eserver/xseries/systems\\_management/xseries\\_sm/](http://www.ibm.com/servers/eserver/xseries/systems_management/xseries_sm/dwnl.html) [dwnl.html](http://www.ibm.com/servers/eserver/xseries/systems_management/xseries_sm/dwnl.html)

Use this Web page to download IBM systems-management software, including the Scripting Toolkit.

v **IBM Update***Xpress* **page**

[http://www.ibm.com/servers/eserver/xseries/systems\\_management/ibm\\_director/](http://www.ibm.com/servers/eserver/xseries/systems_management/ibm_director/extensions/xpress.html) [extensions/xpress.html](http://www.ibm.com/servers/eserver/xseries/systems_management/ibm_director/extensions/xpress.html)

This Web page provides an overview of IBM Update*Xpress*. It also contains links to pages from which you can download Update*Xpress*, order an Update*Xpress* CD, or purchase a subscription from a vendor other than IBM.

#### v **IBM xSeries Systems Management page**

[http://www.ibm.com/servers/eserver/xseries/systems\\_management/index.html](http://www.ibm.com/servers/eserver/xseries/systems_management/index.html) This Web page provides an overview of IBM systems-management software.

# <span id="page-10-0"></span>**Chapter 1. IBM hardware and software support**

This chapter contains information about IBM Remote Deployment Manager 4.20 support for IBM @server, BladeCenter, and xSeries servers, Intellistations, Thinkpads, point of sales systems and desktop computers. It also contains information for optional adapters, and sections describing additional deployment procedures that are not covered in the IBM Remote Deployment Manager documentation.

**Note:** If you are using RDM 4.20.2 or later, Director 4.21 is required because it contains fixes for issues with recent hardware additions.

#### **Installation support**

This section lists the operating systems on which you can install IBM Remote Deployment Manager 4.20.

#### **RDM 4.20 server**

You can install the RDM 4.20 Server on the following operating systems:

- Windows<sup>®</sup> 2000 Server (Service Pack 4 or later supported)
- Windows 2000 Advanced Server (Service Pack 4 or later supported)
- Windows Server 2003, Web Edition
- Windows Server 2003, Standard Edition
- Windows Server 2003, Enterprise Edition
- Red Hat Enterprise Linux AS 3.0 (Update 3 or later supported)
- SUSE LINUX Enterprise Server 8 (Service Pack 3 or later supported)

# **Console**

You can install the RDM 4.20 Console on the following operating systems:

- Windows 2000 Professional (Service Pack 4 or later supported)
- Windows 2000 Server (Service Pack 4 or later supported)
- Windows 2000 Advanced Server (Service Pack 4 or later supported)
- Windows Server 2003, Web Edition
- Windows Server 2003, Standard Edition
- Windows Server 2003, Enterprise Edition
- Windows XP Professional (Service Pack 1 or later supported)
- Red Hat Enterprise Linux AS 3.0 (Update 3 or later supported)
- SUSE LINUX Enterprise Server 8 (Service Pack 3 or later supported)

## <span id="page-11-0"></span>**Deployment server**

You can install the RDM 4.20 Deployment server on the following operating systems:

- Windows 2000 Professional (Service Pack 4 or later supported)
- Windows 2000 Server (Service Pack 4 or later supported)
- Windows 2000 Advanced Server (Service Pack 4 or later supported)
- Windows Server 2003, Web Edition
- Windows Server 2003, Standard Edition
- Windows Server 2003, Enterprise Edition
- Windows XP Professional (Service Pack 1 or later supported)
- Red Hat Enterprise Linux AS 3.0 (Update 3 or later supported)
- SUSE LINUX Enterprise Server 8 (Service Pack 3 or later supported)

#### **Supported IBM servers**

This section contains information about supported IBM servers. The BIOS code levels shown in the tables indicate the latest levels used during compatibility testing. For optimal performance, update your server to the indicated BIOS code level. To do this, navigate to the IBM Web support site listed below, and search for your server machine type and model, and obtain the latest BIOS code updates.

<http://www.ibm.com/pc/support/>

The information in this section is organized into the following three tables:

- "Maintenance support table"
- "Native [installation](#page-13-0) support table" on page 4
- "Clone [installation](#page-16-0) support table" on page 7

Each table indicates the server model, and whether the feature is supported or is not supported for the cross-referenced operating system.

#### **Notes:**

- 1. Currently, no support is available for the BladeCenter JS20 Type 8842.
- 2. Deployment for Red Hat Enterprise Linux AS 3.0 and SuSE Linux Enterprise Server (SLES) 8.0 is supported using a custom task. Refer to the procedures outlined in the *Installing Linux with RDM Custom Task* white paper, located for download here:

[ftp://ftp.software.ibm.com/pc/pccbbs/pc\\_servers\\_pdf/](ftp://ftp.software.ibm.com/pc/pccbbs/pc_servers_pdf/installinglinuxwithrdmcustomtask.pdf) [installinglinuxwithrdmcustomtask.pdf](ftp://ftp.software.ibm.com/pc/pccbbs/pc_servers_pdf/installinglinuxwithrdmcustomtask.pdf)

#### **Maintenance support table**

[Table](#page-12-0) 1 on page 3 illustrates the maintenance support for ISMP, CMOS and RAID updates.

Notes and considerations are listed below the table. If the model is marked with an asterisk (\*), refer to "Special [considerations](#page-17-0) for IBM servers" on page 8.

|                | <b>Server</b>             |                |                 | <b>Maintenance</b> |               |  |  |
|----------------|---------------------------|----------------|-----------------|--------------------|---------------|--|--|
| <b>Machine</b> |                           | <b>BIOS</b>    | <b>ISMP/BMC</b> | <b>CMOS</b>        | <b>RAID</b>   |  |  |
| <b>Type</b>    | <b>Model</b>              | level          | update          | update             | configuration |  |  |
| 7967           | <b>BladeCenter</b>        | BRET73E        | n/a             | n/a                | n/a           |  |  |
| 7981           | BladeCenter HS20*         | <b>FEE106B</b> | Yes             | Yes                | Yes           |  |  |
| 8677           | <b>BladeCenter</b>        | BRET73E        | n/a             | n/a                | n/a           |  |  |
| 8678           | <b>BladeCenter HS20</b>   | BRJT134A       | Yes             | Yes                | Yes           |  |  |
| 8720           | <b>BladeCenter T - AC</b> | BVET22A        | n/a             | n/a                | n/a           |  |  |
| 8730           | BladeCenter T - DC        | BVET22A        | n/a             | n/a                | n/a           |  |  |
| 8750           | <b>BladeCenter T - AC</b> | BBET10A        | n/a             | n/a                | n/a           |  |  |
| 8832           | BladeCenter HS20*         | <b>BSE122A</b> | Yes             | Yes                | Yes           |  |  |
| 8839           | BladeCenter HS40*         | <b>SBE162A</b> | <b>Yes</b>      | Yes                | Yes           |  |  |
| 8843           | <b>BladeCenter HS20</b>   | BWE110AUS      | Yes*            | Yes                | Yes           |  |  |
| 8850           | BladeCenter LS20*         | BKE116A        | Yes             | Yes                | <b>No</b>     |  |  |
| 8852           | <b>BladeCenter H</b>      | BEPT14C        | n/a             | n/a                | n/a           |  |  |
| 8835           | @server 325*              | M1E132A        | Yes             | Yes                | Yes           |  |  |
| 8848           | @server 326               | M2E108A        | <b>No</b>       | Yes                | Yes           |  |  |
| 8486           | xSeries 100               | IJJT18A        | No              | Yes                | Yes           |  |  |
| 8479           | xSeries 200*              | <b>ZRE122A</b> | n/a             | Yes                | Yes           |  |  |
| 8480           | xSeries 205               | <b>JPE148A</b> | n/a             | Yes                | Yes           |  |  |
| 8482           | xSeries 206*              | KEE130A        | n/a             | Yes                | Yes           |  |  |
| 8485           | xSeries 206m*             | PAJT21A        | No              | Yes                | Yes           |  |  |
| 8645           | xSeries 220               | TUJT20A        | n/a             | Yes                | Yes           |  |  |
| 8646           | xSeries 220*              | <b>JJE119A</b> | n/a             | Yes                | Yes           |  |  |
| 8647           | xSeries 225*              | OPE143A        | <b>No</b>       | <b>No</b>          | No            |  |  |
| 8649           | xSeries 225*              | <b>KPE110A</b> | n/a             | Yes                | Yes           |  |  |
| 8648           | xSeries 226*              | <b>PME149A</b> | Yes             | Yes                | Yes           |  |  |
| 8668           | xSeries 232               | QAE133A        | Yes             | Yes                | Yes           |  |  |
| 8671           | xSeries 235*              | <b>GRE150A</b> | Yes             | Yes                | Yes           |  |  |
| 8841           | xSeries 236               | NRE118A        | No.             | Yes                | Yes           |  |  |
| 8685           | xSeries 255*              | <b>AVE126A</b> | Yes             | Yes                | Yes           |  |  |
| 8865           | xSeries 260               | ZUJT40A        | Yes             | Yes                | Yes           |  |  |
| 8672           | xSeries 300               | ABE120A        | n/a             | Yes                | Yes           |  |  |
| 8673           | xSeries 305               | <b>PLE166A</b> | n/a             | Yes                | Yes           |  |  |
| 8836/8849      | xSeries 306*              | KEE131AUS      | n/a             | Yes                | Yes           |  |  |
| 8849           | xSeries 306m*             | PAJT21A        | No              | Yes                | Yes           |  |  |
| 8654           | xSeries 330*              | TTJT32A        | n/a             | Yes                | Yes           |  |  |
| 8674           | xSeries 330               | EMJT13A        | n/a             | Yes                | Yes           |  |  |
| 8676           | xSeries 335               | T2E136A        | Yes             | Yes                | Yes           |  |  |
| 8837           | xSeries 336*              | APE125AUS      | No              | Yes                | Yes           |  |  |
| 8669           | xSeries 342               | QAE132A        | Yes             | Yes                | Yes           |  |  |

<span id="page-12-0"></span>*Table 1. Maintenance support for IBM servers*

<span id="page-13-0"></span>*Table 1. Maintenance support for IBM servers (continued)*

|                               | <b>Server</b> |                      | <b>Maintenance</b>        |                       |                              |  |
|-------------------------------|---------------|----------------------|---------------------------|-----------------------|------------------------------|--|
| <b>Machine</b><br><b>Type</b> | <b>Model</b>  | <b>BIOS</b><br>level | <b>ISMP/BMC</b><br>update | <b>CMOS</b><br>update | <b>RAID</b><br>configuration |  |
| 8827                          | xSeries 344   | <b>SWE101B</b>       | <b>No</b>                 | <b>No</b>             | Yes                          |  |
| 8670                          | xSeries 345*  | <b>GEE159A</b>       | Yes                       | Yes                   | Yes                          |  |
| 8840                          | xSeries 346   | <b>KPE132A</b>       | <b>No</b>                 | Yes                   | Yes                          |  |
| 8682                          | xSeries 350   | ARE126A              | n/a                       | Yes                   | Yes                          |  |
| 8686                          | xSeries 360   | <b>RUE158D</b>       | n/a                       | Yes                   | Yes                          |  |
| 8861                          | xSeries 365*  | <b>RDE132A</b>       | n/a                       | Yes                   | Yes                          |  |
| 8863                          | xSeries 366*  | ZUJT30A              | Yes                       | Yes                   | Yes                          |  |
| 8687                          | xSeries 440   | <b>VIE147A</b>       | n/a                       | Yes                   | Yes                          |  |
| 8870                          | xSeries 445*  | <b>REE148A</b>       | n/a                       | Yes                   | <b>Yes</b>                   |  |
| 8872                          | xSeries 460*  | ZUJT30A              | Yes                       | Yes                   | Yes                          |  |

# **Native installation support table**

Table 2 illustrates the native installation support available for the listed operating systems.

Notes and considerations are listed below the table. If the model is marked with an asterisk (\*), refer to "Special [considerations](#page-17-0) for IBM servers" on page 8.

*Table 2. Native installation support for IBM servers*

|                               | <b>Server</b>                      |                      |                                                                                             | <b>Native Installation</b>                                                                        |                                                           |                                       |                                          |                                                       |                                               |  |  |  |
|-------------------------------|------------------------------------|----------------------|---------------------------------------------------------------------------------------------|---------------------------------------------------------------------------------------------------|-----------------------------------------------------------|---------------------------------------|------------------------------------------|-------------------------------------------------------|-----------------------------------------------|--|--|--|
| <b>Machine</b><br><b>Type</b> | <b>Model</b>                       | <b>BIOS</b><br>level | <b>Windows</b><br>2000<br>Server,<br><b>Windows</b><br>2000<br><b>ADV</b><br><b>Servers</b> | <b>Windows</b><br><b>Server</b><br>2003<br>Std.<br><b>Windows</b><br><b>Server</b><br>2003<br>Web | <b>Windows</b><br><b>Server</b><br>2003<br>Enterprise 8.0 | <b>Red Hat</b><br>Linux<br>7.3<br>and | <b>Red Hat</b><br>Ent<br>Linux<br>AS 2.1 | <b>V</b> mware<br><b>ESX</b><br><b>Server</b><br>2.1x | Vmware<br><b>ESX</b><br><b>Server</b><br>2.5x |  |  |  |
| 7967                          | <b>BladeCenter</b>                 | BRET73E              | n/a                                                                                         | n/a                                                                                               | n/a                                                       | n/a                                   | n/a                                      | n/a                                                   | <b>No</b>                                     |  |  |  |
| 7981                          | <b>BladeCenter</b><br><b>HS20</b>  | <b>FEE106B</b>       | Yes*                                                                                        | Yes                                                                                               | Yes                                                       | <b>No</b>                             | <b>No</b>                                | <b>No</b>                                             | <b>No</b>                                     |  |  |  |
| 8677                          | <b>BladeCenter</b>                 | BRET73E              | n/a                                                                                         | n/a                                                                                               | n/a                                                       | n/a                                   | n/a                                      | n/a                                                   | <b>No</b>                                     |  |  |  |
| 8678                          | <b>BladeCenter</b><br><b>HS20</b>  | <b>BRE134A</b>       | Yes                                                                                         | Yes                                                                                               | Yes                                                       | Yes                                   | Yes                                      | Yes                                                   | Yes                                           |  |  |  |
| 8720                          | <b>BladeCenter</b><br>T - AC       | BVET22A              | n/a                                                                                         | n/a                                                                                               | n/a                                                       | n/a                                   | n/a                                      | n/a                                                   | <b>No</b>                                     |  |  |  |
| 8730                          | <b>BladeCenter</b><br>T - DC       | BVET22A              | n/a                                                                                         | n/a                                                                                               | n/a                                                       | n/a                                   | n/a                                      | n/a                                                   | <b>No</b>                                     |  |  |  |
| 8750                          | <b>BladeCenter</b><br>$T - AC$     | BBET10A              | n/a                                                                                         | n/a                                                                                               | n/a                                                       | n/a                                   | n/a                                      | n/a                                                   | n/a                                           |  |  |  |
| 8832                          | <b>BladeCenter</b><br><b>HS20*</b> | <b>BSE122A</b>       | Yes                                                                                         | Yes                                                                                               | Yes                                                       | <b>No</b>                             | Yes                                      | Yes                                                   | Yes                                           |  |  |  |
| 8843                          | <b>BladeCenter</b><br><b>HS20</b>  | BWE110AUS            | Yes                                                                                         | Yes                                                                                               | Yes                                                       | <b>No</b>                             | <b>No</b>                                | <b>No</b>                                             | <b>No</b>                                     |  |  |  |

<span id="page-14-0"></span>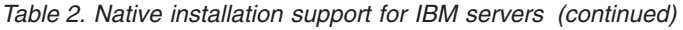

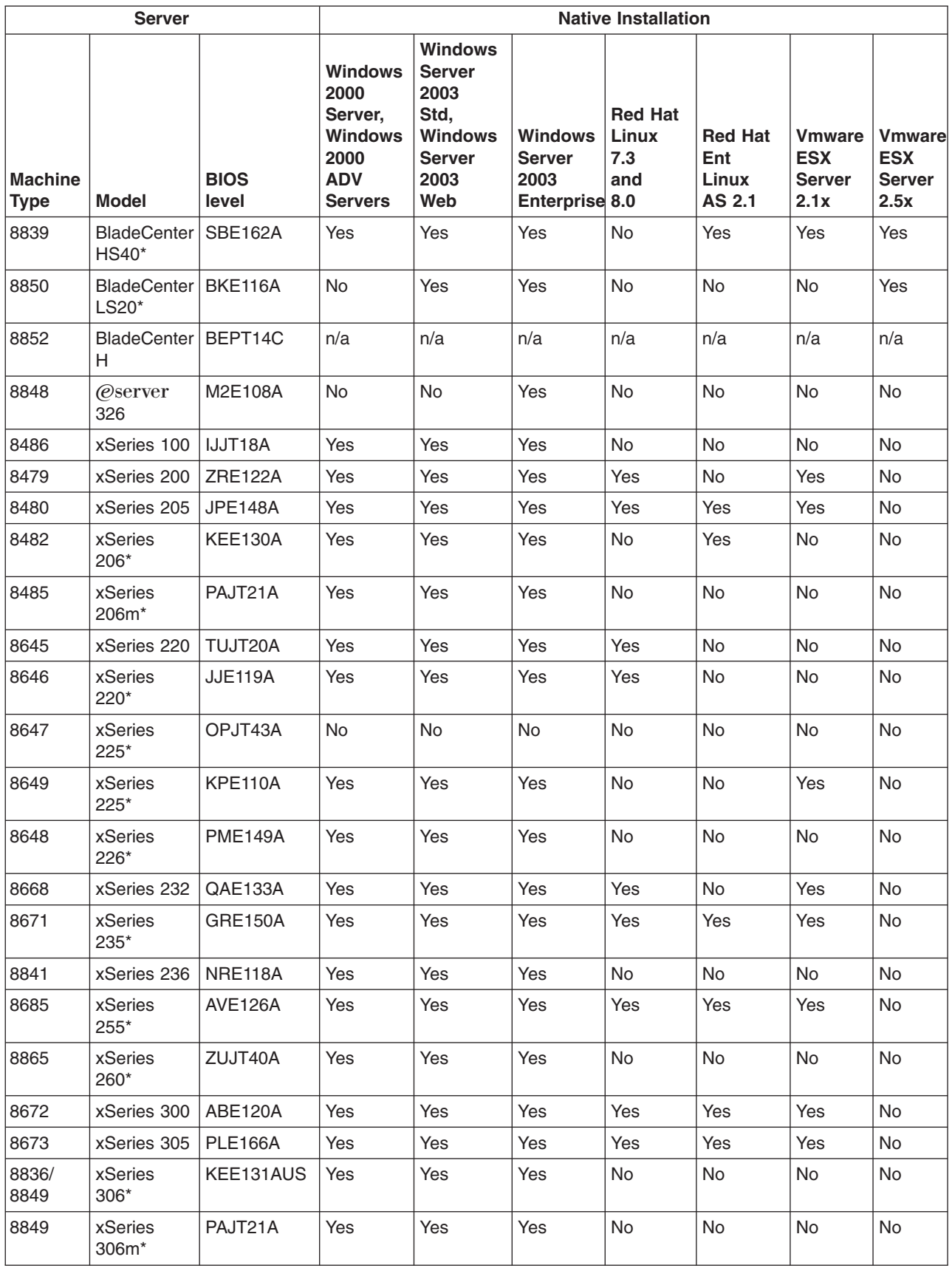

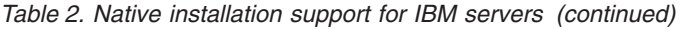

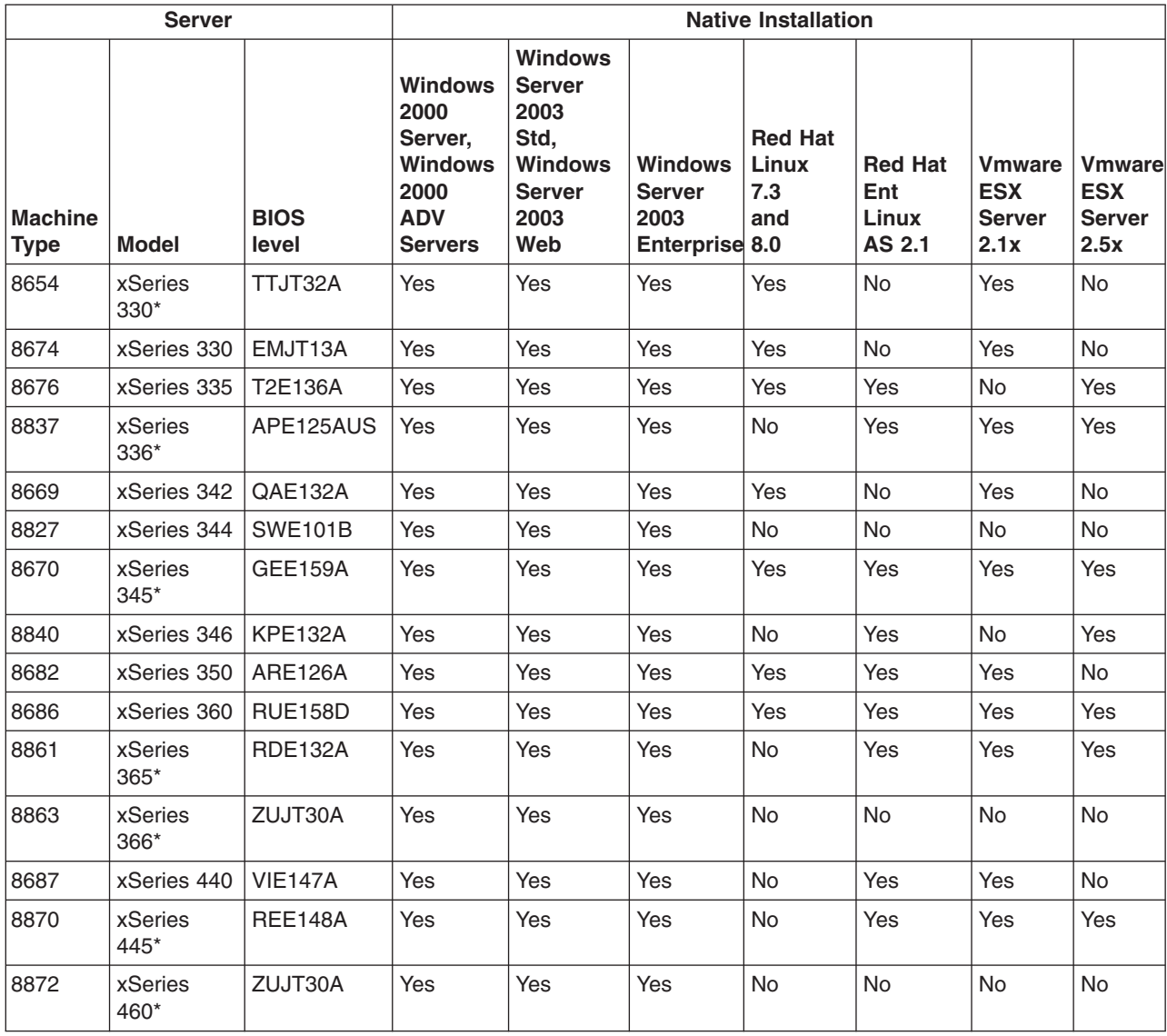

# <span id="page-16-0"></span>**Clone installation support table**

Table 3 illustrates the clone installation support available for the listed operating systems.

Notes and considerations are listed below the table. If the model is marked with an asterisk (\*), refer to "Special [considerations](#page-17-0) for IBM servers" on page 8.

*Table 3. Clone installation support for IBM servers*

|                               |                           | <b>Server</b>     |                                                                                             | <b>Clone Install</b>                                                                            |                                       |                                                          |
|-------------------------------|---------------------------|-------------------|---------------------------------------------------------------------------------------------|-------------------------------------------------------------------------------------------------|---------------------------------------|----------------------------------------------------------|
| <b>Machine</b><br><b>Type</b> | <b>Model</b>              | <b>BIOS level</b> | <b>Windows</b><br>2000<br>Server,<br><b>Windows</b><br>2000<br><b>ADV</b><br><b>Servers</b> | <b>Windows</b><br><b>Server</b><br>2003, Std<br><b>Windows</b><br><b>Server</b><br>2003,<br>Web | <b>Windows</b><br>Server<br>2003, Ent | <b>Windows</b><br>2003<br>Server,<br>Std & Ent<br>64-bit |
| 7967                          | <b>BladeCenter</b>        | BRET73E           | n/a                                                                                         | n/a                                                                                             | n/a                                   | n/a                                                      |
| 7981                          | BladeCenter HS20*         | <b>FEE106B</b>    | Yes                                                                                         | Yes                                                                                             | Yes                                   | n/a                                                      |
| 8677                          | <b>BladeCenter</b>        | BRET73E           | n/a                                                                                         | n/a                                                                                             | n/a                                   | n/a                                                      |
| 8678                          | <b>BladeCenter HS20</b>   | <b>BRE134A</b>    | Yes                                                                                         | Yes                                                                                             | Yes                                   | n/a                                                      |
| 8720                          | <b>BladeCenter T - AC</b> | BVET22A           | n/a                                                                                         | n/a                                                                                             | n/a                                   | n/a                                                      |
| 8730                          | <b>BladeCenter T - DC</b> | BVET22A           | n/a                                                                                         | n/a                                                                                             | n/a                                   | n/a                                                      |
| 8750                          | BladeCenter T - AC        | BBET10A           | n/a                                                                                         | n/a                                                                                             | n/a                                   | n/a                                                      |
| 8832                          | BladeCenter HS20*         | <b>BSE122A</b>    | Yes                                                                                         | Yes                                                                                             | Yes                                   | Yes                                                      |
| 8843                          | BladeCenter HS20          | BWE110AUS         | Yes                                                                                         | Yes                                                                                             | Yes                                   | Yes                                                      |
| 8839                          | BladeCenter HS40*         | <b>SBE162A</b>    | Yes                                                                                         | Yes                                                                                             | Yes                                   | n/a                                                      |
| 8850                          | BladeCenter LS20*         | BKE116A           | <b>No</b>                                                                                   | Yes                                                                                             | Yes                                   | Yes                                                      |
| 8852                          | <b>BladeCenter H</b>      | BEPT14C           | n/a                                                                                         | n/a                                                                                             | n/a                                   | n/a                                                      |
| 8835                          | @server 325"              | M1E132A           | No                                                                                          | <b>No</b>                                                                                       | Yes                                   | Yes                                                      |
| 8848                          | @server 326               | M2E108A           | <b>No</b>                                                                                   | <b>No</b>                                                                                       | Yes                                   | Yes                                                      |
| 8486                          | xSeries 100               | IJJT18A           | <b>Yes</b>                                                                                  | Yes                                                                                             | Yes                                   | Yes                                                      |
| 8479                          | xSeries 200*              | ZRE122A           | Yes                                                                                         | Yes                                                                                             | Yes                                   | n/a                                                      |
| 8480                          | xSeries 205               | <b>JPE148A</b>    | <b>Yes</b>                                                                                  | Yes                                                                                             | Yes                                   | n/a                                                      |
| 8482                          | xSeries 206*              | <b>KEE130A</b>    | Yes                                                                                         | Yes                                                                                             | Yes                                   | Yes                                                      |
| 8485                          | xSeries 206m*             | PAJT21A           | Yes                                                                                         | Yes                                                                                             | Yes                                   | Yes                                                      |
| 8645                          | xSeries 220               | TUJT20A           | <b>Yes</b>                                                                                  | Yes                                                                                             | <b>No</b>                             | n/a                                                      |
| 8646                          | xSeries 220*              | <b>JJE119A</b>    | Yes                                                                                         | Yes                                                                                             | Yes                                   | n/a                                                      |
| 8647                          | xSeries 225*              | OPJT37A           | No                                                                                          | <b>No</b>                                                                                       | No                                    | n/a                                                      |
| 8649                          | xSeries 225*              | KPE110A           | Yes                                                                                         | Yes                                                                                             | Yes                                   | n/a                                                      |
| 8648                          | xSeries 226*              | <b>PME149A</b>    | Yes                                                                                         | Yes                                                                                             | Yes                                   | Yes                                                      |
| 8668                          | xSeries 232               | QAE133A           | Yes                                                                                         | Yes                                                                                             | Yes                                   | n/a                                                      |
| 8671                          | xSeries 235*              | GRE150A           | Yes                                                                                         | Yes                                                                                             | Yes                                   | n/a                                                      |
| 8841                          | xSeries 236               | NRE118A           | Yes                                                                                         | Yes                                                                                             | Yes                                   | Yes                                                      |
| 8685                          | xSeries 255*              | <b>AVE126A</b>    | Yes                                                                                         | Yes                                                                                             | Yes                                   | n/a                                                      |
| 8865                          | xSeries 260*              | ZUJT40A           | Yes                                                                                         | Yes                                                                                             | Yes                                   | Yes                                                      |

<span id="page-17-0"></span>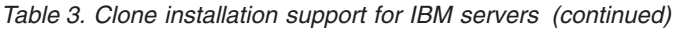

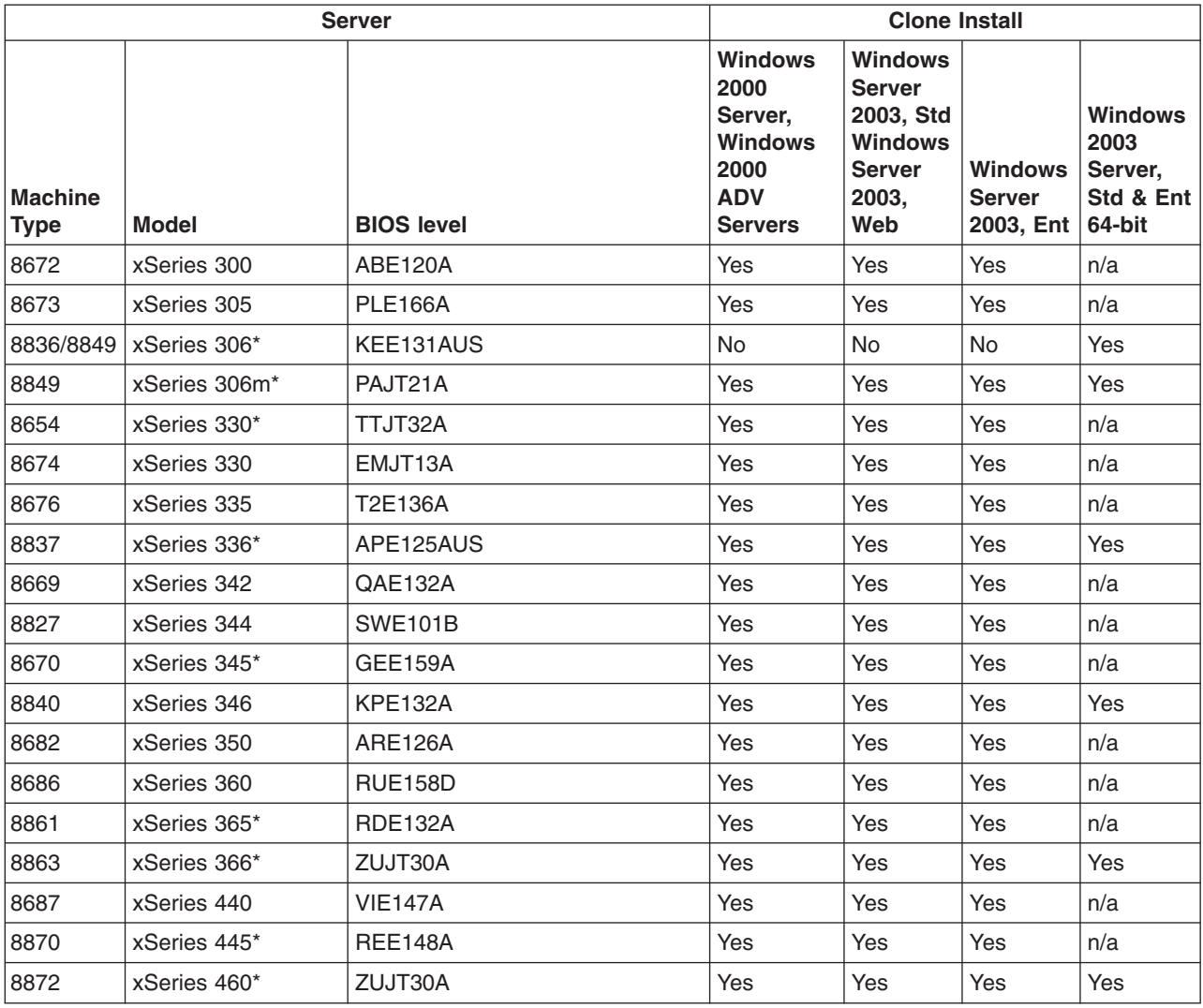

# **Special considerations for IBM servers**

The following sections list special considerations for IBM servers.

#### **Special considerations for all servers**

The following sections list general special considerations that refer to all servers listed in [Table](#page-12-0) 1 on page 3, [Table](#page-13-0) 2 on page 4, and [Table](#page-16-0) 3 on page 7.

Changing the RDM Server Get and Put blocksizes from the defaults can cause network communication issues on Broadcom adapters.

*BladeCenter unit Ethernet switch module:* Limited information about blades is collected by the management module. You must run RDM scan on the blade objects that IBM Director creates when you discover systems. Drag the blade objects to the built-in scan task. RDM will then collect all the required information and add it to those objects.

Regardless of which switch module is connected to the chassis, the blades are collected using the first Ethernet device seen in the BIOS, which is the Ethernet switch module in bay 2. If you have only one Ethernet switch module and it is

<span id="page-18-0"></span>installed in bay 1, the RDM cannot scan or manage the blade server, because you have an incorrect MAC address. Move the Ethernet switch module to bay 2 for proper operation.

*CMOS:* A user-modified lccmos.bat file is required to update CMOS code. This file must be modified if it contains either of the following lines:

cmosutil.exe - s %1 cmosutil.exe /s %1

If either line is located, replace it with the following line:

cmosutil.exe /R %1

*General information:* Any system where the cmosutil program uses - s to save and - r to restore, instead of /s and /r, requires a lccmos.bat file. Make note of what syntax the system uses when you create the .cms file initially. You must include one of the following commands in the batch file:

```
cmosutil.exe - r filename.cms
```
cmosutil.exe - r %1

Create the batch file on the BIOS update diskette; then, create a BIOS image as you normally would and a CMOS image with the BIOS code. The batch file appears as the executable in the CMOS image.

*PowerQuest:* RAID level 1 is not supported by PowerQuest with any DOS based ImageCenter versions. Although RAID 1 might work in this scenario, no support is available.

*RDM task processing:* Occasionally, RDM tasks running on systems using Fibre might have processing to do before they are ready for the systems to be turned on. If you want to manually turn on or wake a system, you must wait until the RDM task issues the WAKE command. You can view this process through the Execution History of the task.

*VMware ESX Server:* In certain cases, you might experience issues when deploying VMware ESX Server 2.1, 2.5 and 2.5.1 using Microsoft IIS version 6.0 under Windows Server 2003 Standard Edition. You might experience download failures when VMware attempts to download the /VMware/base/netstg1.img file from the server.

*VMware ESX Server 2.1:* VMware ESX Server 2.1 cannot support SANboot, with the exception of SANboot being used as a data drive to hold the VMFS partitions.

*IBM iSCSI Server Adapter:* Before performing a Windows installation on a server that has an IBM iSCSI Server Adapter installed, you must add both the text mode and plug and play drivers for the adapter to the Windows Native Install driver repository.

#### **Special considerations for specific servers**

The following sections list special considerations that refer to specific servers listed in [Table](#page-12-0) 1 on page 3, [Table](#page-13-0) 2 on page 4, and [Table](#page-16-0) 3 on page 7.

<span id="page-19-0"></span>*BladeCenter HS20 Type 7981:* Before performing a Windows Native Install on the 7981, you must delete the LSI Logic PCI SCSI/FC MPI Miniport Driver dated 5/23/2003, 1.09.06 from the Windows Native Install template.

*BladeCenter HS20 Type 8832:* VMware ESX Server does not support the LSI MegaRAID IDEal RAID controller present in the BladeCenter HS20 8832.

Use the LSI utility to configure the RAID controller on this system.

You cannot flash a new onboard Service Processor (BMC, ISMP) image to both Type 8839 and Type 8832 machines using the same task. To update the BMC for these machine types, create a separate task for each type.

*BladeCenter HS20 Type 8843:* The 8843 BMC version BWBT16A and above are contained on two diskettes. In order to flash the BMC through RDM create a directory named BWBT*xx*A where *xx* is the version of the BMC in a location with enough space to hold the contents of both diskettes. Copy the contents of both diskettes to the directory you created and browse to this directory when importing the 8843 BMC into RDM.

*BladeCenter HS40 Type 8839:* To configure X Windows task support for native installs, you must run the XConfigurator after the install.

VMware ESX Server does not support the LSI MegaRAID IDEal RAID controller present in the BladeCenter HS40 8839.

Using iSCSI in the SANBoot configuration under VMware ESX Server or Red Hat via Linux Native Installation deployments is not supported.

VMware ESX Server 2.1 does not support SCSI RAID on the BladeCenter HS40 8839.

To update BIOS and CMOS code, use the procedures provided in the *Using RDM 4.11 to Deploy BladeCenter HS40 8839* white paper, which is available for download from the white paper web site: [http://www-306.ibm.com/pc/support/](http://www-306.ibm.com/pc/support/site.wss/document.do?lndocid=MIGR-53487) [site.wss/document.do?lndocid=MIGR-53487](http://www-306.ibm.com/pc/support/site.wss/document.do?lndocid=MIGR-53487)

You cannot flash a new onboard Service Processor (BMC, ISMP) image to both Type 8839 and Type 8832 machines using the same task. To update the BMC for these machine types, create a separate task for each type.

*BladeCenter LS20 Type 8850:* Support for the 8850 requires that you first download and install the RDM Support Module for LS-20, Machine Type 8850. The support module can be downloaded from [http://www.ibm.com/pc/support/.](http://www.ibm.com/pc/support/)

*xSeries 255 Type 8685:* To ensure the correct boot order, you must verify that the network is listed before the hard disk drive in the start options in the BIOS Setup/Configuration Utility.

Eserver *325Type 8835:* Before you can update the server BIOS code, the server must have BIOS level M1E118A installed. To avoid user intervention when updating the BIOS code, you must edit the lcreflsh.bat file and change the phlash16.ext /EXIT flashfil.fls command to the phlash16 /P /EXIT FLASHFIL.FLS command.

Eserver *326 Type 8848:* With VMWare 2.5, you cannot use RDM to deploy an image to this server if the server is using a Silicon Image SATA controller for its primary storage device.

<span id="page-20-0"></span>*xSeries 200 Type 8479:* Using Service Pack 3 with the Windows 2000 installation on the xSeries 200 Type 8479 will cause the ASR driver to fail.

*xSeries 206 Type 8482:* On the xSeries 206 Type 8482, use Ethernet Port 1 to PXE boot and deploy Linux from RDM. This helps avoid any issues when using the second port with Intel driver 5.2.30.1 in RDM 4.20.

You might encounter errors when deploying Red Hat Linux AS 2.1 to an IDE (including SATA) hard drive that is larger than 137 GB.

After you deploy a Windows Native Install task to the 8482, you must manually restart the computer before another task can be deployed to it.

*xSeries 206m Type 8485:* Drivers must be added to the Windows installation if you are using SAS, SATA HostRAID, or SAS HostRAID.

The System Firmware Flash task cannot flash the BMC firmware for this system. You must create a custom task flash the BMC firmware.

To perform a Windows installation on ServeRAID 8i SAS storage, you must add the text mode and plug and play drivers for the device to the Windows Native Install driver repository.

*xSeries 220 Type 8646:* After you deploy a Windows Native Install task to the 8646, you must manually restart the computer before another task can be deployed to it.

*xSeries 225 Type 8647:* If an IBM ServeRAID adapter is installed and the integrated LSI controller is enabled on the server, the full version of DeployCenter will not work for cloning this server.

The xSeries 225 Type 8647 does not support Wake on LAN.

*xSeries 225 Type 8649:* To ensure the boot order, verify that the network is listed before the hard disk drive in the start options in the Setup/Configuration Utility.

*xSeries 226 Type 8648:* RDM does not currently support Windows Native Install on this system when the onboard ServeRAID 7e is configured for SATA HostRAID.

*xSeries 235 Type 8671:* BIOS code must be at least at level GRJT31A for Scan to detect the ISMP firmware level.

You might have to set the ServeRAID write-cache mode to the write-through setting to run the Secure Data Disposal task.

If an IBM ServeRAID adapter is installed and the integrated LSI controller is enabled on the server, the full version of DeployCenter will not work for cloning this server.

*xSeries 260 Type 8865:* Drivers must be added to the Windows installation if you are using SAS or ServeRAID 8i.

*xSeries 306 Type 8836:* On an xSeries 306 server, or any server that supports both SCSI HostRAID and SATA HostRAID, when switching from SCSI HostRAID to SATA HostRAID you must first disable SCSI HostRAID in the SCSISelect Utility:

1. When the server boots, press Ctrl-A to start the SCSISelect Utility.

- <span id="page-21-0"></span>2. Select the option to Configure/View SCSI Controller Settings.
- 3. The HostRAID setting is located near the bottom of the screen. Ensure that the HostRAID setting is disabled.

On the xSeries 306 Type 8836, use Ethernet Port 1 to PXE boot and deploy Linux from RDM. This helps avoid any issues when using the second port with Intel driver 5.2.30.1 in RDM 4.20

You might encounter errors when deploying Red Hat Linux AS 2.1 to an IDE (including SATA) hard drive that is larger than 137 GB.

Deployment of Red Hat Linux AS 2.1 might hang intermittently if you select the Message and Web Tools package group (the group containing the Mozilla package) while creating a Linux Native Install task. If this occurs, redeploy the task or restart the target server before the timeout is reported by RDM.

Remote Storage tasks do not support the management of Brocade switches with the Red Hat AS 2.1 and SuSE SLES 8 operating systems because the Brocade Fabric Access API has dependencies on tools and libraries that do not exist on these older operating systems.

*xSeries 306m Type 8849:* Drivers must be added to the Windows installation if you are using SAS, SATA HostRAID, or SAS HostRAID.

To perform a Windows installation on ServeRAID 8i SAS storage you must add the text mode and plug and play drivers for the device to the Windows Native Install driver repository.

The System Firmware Flash task cannot flash the BMC firmware for this system. You must create a custom task flash the BMC firmware.

*xSeries 330 Type 8654:* The xSeries 330 does not support Wake on LAN.

*xSeries 336 Type 8837:* VMware ESX Server 2.1 does not support the Broadcom Ethernet controller in the xSeries 336 8837-2AZ.

*xSeries 345 Type 8670:* You might have to set the ServeRAID write-cache mode to the write-through setting to run the Secure Data Disposal task.

If an IBM ServeRAID adapter is installed and the integrated LSI controller is enabled on the server, the full version of DeployCenter will not work for cloning this server.

*xSeries 365 Type 8861:* If an IBM ServeRAID adapter is installed and the integrated LSI controller is enabled on the server, the full version of DeployCenter will not work for cloning this server.

To configure X Windows task support for a native install, you must run the XConfigurator after the installation completes.

*xSeries 366 Type 8863:* BMC levels prior to 1.04 will appear in inventory as ZUBTFFA. You can use this inventory item to update the BMC level directly using a BMC flash type in the System Firmware Flash task.

To flash the ISMP/BMC on the 8863 create the ISMP/BMC flash diskette as a System BIOS in RDM Version 4.20.2 or earlier.

<span id="page-22-0"></span>To perform a Windows installation you must add the SAS text mode and plug and play drivers for the device to the Windows Native Install driver repository.

Only non-RAID SAS is supported for the 8863 in RDM Version 4.20.2 or earlier.

To perform a Windows installation on ServeRAID-8i SAS storage, you must add the text mode and plug and play drivers for the device to the Windows Native Install driver repository.

*xSeries 440 Type 8687:* If an IBM ServeRAID 6M Adapter and an IBM PRO/1000T Desktop Adapter by Intel are both installed on the server, the Windows Native Install of the server will fail.

*xSeries 445 Type 8870:* The xSeries 445 Type 8870 server requires BIOS level REJT35A, version 1.10 when using the optional RSA II EXA adapter.

If an IBM ServeRAID adapter is installed and the integrated LSI controller is enabled on the server, the full version of DeployCenter will not work for cloning this server.

*xSeries 460 Type 8872:* To perform a Windows installation on ServeRAID 8i SAS storage you must add the text mode and plug and play drivers for the device to the Windows Native Install driver repository.

To perform a Windows installation on SAS HostRAID storage you must add the text mode and plug and play drivers for the device to the Windows Native Install driver repository.

#### **IBM workstations**

Table 4 lists the supported firmware and the operating systems that you can deploy on specific IBM workstations.

Notes and considerations are listed below the table. If the model is marked with an asterisk (\*), refer to "Special [considerations](#page-23-0) for IBM workstations" on page 14.

*Table 4. Support for IBM workstations*

| <b>System</b>                 |                                   | <b>Maintenance</b>                |                              | <b>Native Installs</b>               |                                 |                                   | <b>Clone Installs</b>           |                                           |
|-------------------------------|-----------------------------------|-----------------------------------|------------------------------|--------------------------------------|---------------------------------|-----------------------------------|---------------------------------|-------------------------------------------|
| <b>Machine</b><br><b>Type</b> | Model                             | <b>Tested BIOS</b><br>level       | <b>CMOS</b><br><b>Update</b> | <b>Windows</b><br>2000<br><b>Pro</b> | <b>Windows</b><br><b>XP Pro</b> | <b>Windows</b><br><b>2000 Pro</b> | <b>Windows</b><br><b>XP Pro</b> | <b>Windows</b><br><b>XP Pro</b><br>64-bit |
| 6216<br>6226                  | IntelliStation <sup>®</sup> E Pro | <b>JPE149A</b>                    | Yes                          | Yes                                  | Yes                             | Yes                               | Yes                             | n/a                                       |
| 6218                          | IntelliStation M Pro*             | B <sub>1</sub> JT <sub>26</sub> A | Yes                          | <b>No</b>                            | Yes                             | <b>No</b>                         | Yes                             | <b>Yes</b>                                |
| 6219                          | IntelliStation M Pro              | M6E130A                           | Yes                          | Yes                                  | Yes                             | Yes                               | Yes                             | n/a                                       |
| 6220<br>6230                  | IntelliStation M Pro*             | T6E121A                           | Yes                          | Yes                                  | Yes                             | Yes                               | Yes                             | n/a                                       |
| 6225                          | IntelliStation M Pro*             | <b>FIE128A</b>                    | Yes                          | Yes                                  | Yes                             | Yes                               | Yes                             | <b>Yes</b>                                |
| 6221                          | IntelliStation Z Pro*             | OPE143A                           | Yes                          | Yes                                  | Yes                             | Yes                               | Yes                             | n/a                                       |
| 6223                          | IntelliStation Z Pro*             | PMJT50A                           | Yes                          | Yes                                  | Yes                             | Yes                               | Yes                             | Yes                                       |
| 9237                          | IntelliStation M Pro              | <b>B6E128A</b>                    | Yes                          | <b>No</b>                            | Yes                             | <b>No</b>                         | Yes                             | n/a                                       |

### <span id="page-23-0"></span>**Special considerations for IBM workstations**

The following sections list special considerations for the IBM workstations.

#### **All IBM workstations**

Changing the RDM Server Get and Put blocksizes from the defaults can cause network communication issues on Broadcom adapters.

#### **IntelliStation M Pro Type 6218**

Drivers must be added to the Windows installation if you are using SAS, SATA HostRAID, or SAS HostRAID.

To perform a Windows installation on ServeRAID 8i SAS storage you must add the text mode and plug and play drivers for the device to the Windows Native Install driver repository.

When deploying a Windows Native Install task with a Windows XP image, you must increase the WNI timeout to 720 minutes to enable the task to complete.

#### **IntelliStation M Pro Type 6220**

The IntelliStation M Pro Type 6220 does not support Wake on LAN after running the Microsoft SYSPREP utility to prepare the system for a Get Donor task.

To use the RAID Clone Configuration task to configure RAID 5 on the IntelliStation M Pro Type 6220 you must set the following values in your acu configuration file:

- method=clear
- wait=yes

#### **IntelliStation M Pro Type 6225**

The network must precede the hard disk in the primary boot sequence so that RDM tasks work correctly.

#### **IntelliStation M Pro Type 6230**

The IntelliStation M Pro Type 6230 does not support Wake on LAN after running the Microsoft SYSPREP utility to prepare the system for a Get Donor task.

#### **IntelliStation Z Pro Type 6221**

The network must precede the hard disk in the primary boot sequence so that RDM tasks work correctly.

#### **IntelliStation Z Pro Type 6223**

The network must precede the hard disk in the primary boot sequence so that the Windows Native Install task works correctly.

To ensure the correct boot order, you must verify that the network is listed before the hard disk drive in the start options in the BIOS Setup/Configuration Utility.

RDM does not currently support Windows Native Install on this system when the onboard ServeRAID 7e is configured for SATA HostRAID.

#### **IBM desktop computers**

[Table](#page-24-0) 5 on page 15 lists the supported firmware and the operating systems that you can deploy on specific IBM desktop computers.

|                                                                                      | <b>System</b>                   | <b>Maintenance</b>                 |                              |                                          | <b>Native Installs</b>     |                                 | <b>Clone Installs</b>      |                                 |
|--------------------------------------------------------------------------------------|---------------------------------|------------------------------------|------------------------------|------------------------------------------|----------------------------|---------------------------------|----------------------------|---------------------------------|
| <b>Machine Type</b>                                                                  | <b>Model</b>                    | <b>Tested</b><br><b>BIOS level</b> | <b>CMOS</b><br><b>Update</b> | <b>Asset</b><br>$ID^{\tau M}$<br>support | <b>Windows</b><br>2000 Pro | <b>Windows</b><br><b>XP Pro</b> | <b>Windows</b><br>2000 Pro | <b>Windows</b><br><b>XP Pro</b> |
| 6837<br>6847                                                                         | NetVista <sup>™</sup><br>A40p   | WOKT14A                            | Yes                          | Yes                                      | Yes                        | Yes                             | Yes                        | Yes                             |
| 8319                                                                                 | NetVista S42                    | 28KT26A                            | Yes                          | Yes                                      | Yes                        | Yes                             | Yes                        | Yes                             |
| 6792                                                                                 | NetVista M41                    | 20KT44A                            | Yes                          | Yes                                      | Yes                        | Yes                             | Yes                        | Yes                             |
| 8191<br>8198                                                                         | ThinkCentre <sup>™</sup><br>A30 | 24KT54A                            | Yes                          | Yes                                      | Yes                        | Yes                             | Yes                        | Yes                             |
| 8174<br>8175<br>8176<br>8177<br>8178<br>8179<br>8084<br>8085<br>8147<br>8148<br>8149 | <b>ThinkCentre</b><br>A50       | 2CKT15A                            | Yes                          | Yes                                      | Yes                        | Yes                             | Yes                        | Yes                             |
| 8105<br>8107<br>8109<br>8117<br>8119<br>8121                                         | ThinkCentre<br>A51              | 2GKT14AUS                          | Yes                          | No                                       | Yes                        | Yes                             | Yes                        | Yes                             |
| 8122 - 8124<br>8129<br>8131 - 8138<br>9212                                           | ThinkCentre<br>A51              | 2FKT10AUS                          | Yes                          | No                                       | Yes                        | Yes                             | Yes                        | Yes                             |
| 8420<br>8421<br>8422<br>8423<br>8426<br>8427                                         | ThinkCentre<br>A51p             | 2BKT30A                            | Yes                          | Yes                                      | Yes                        | Yes                             | Yes                        | Yes                             |
| 8153 - 8170                                                                          | ThinkCentre<br>A52              | 2EKT15AUS Yes                      |                              | No                                       | Yes                        | Yes                             | Yes                        | Yes                             |
| 8185                                                                                 | <b>ThinkCentre</b><br>M50       | 2AKT45A                            | Yes                          | Yes                                      | Yes                        | Yes                             | Yes                        | Yes                             |
| 8104<br>8106<br>8108<br>8118<br>8120                                                 | <b>ThinkCentre</b><br>M51       | 2GKT14AUS Yes                      |                              | No                                       | Yes                        | Yes                             | Yes                        | Yes                             |
| 8141<br>8142<br>8143<br>8144<br>8145<br>8146                                         | <b>ThinkCentre</b><br>M51       | 2BKT30A                            | Yes                          | Yes                                      | Yes                        | Yes                             | Yes                        | Yes                             |

<span id="page-24-0"></span>*Table 5. Support for IBM desktop computers*

<span id="page-25-0"></span>*Table 5. Support for IBM desktop computers (continued)*

| <b>System</b>                               |                                       |                                    | <b>Maintenance</b>    |                                          |                            | <b>Native Installs</b>          |                            | <b>Clone Installs</b>           |
|---------------------------------------------|---------------------------------------|------------------------------------|-----------------------|------------------------------------------|----------------------------|---------------------------------|----------------------------|---------------------------------|
| <b>Machine Type</b>                         | Model                                 | <b>Tested</b><br><b>BIOS level</b> | <b>CMOS</b><br>Update | <b>Asset</b><br>$ID^{\tau M}$<br>support | <b>Windows</b><br>2000 Pro | <b>Windows</b><br><b>XP Pro</b> | <b>Windows</b><br>2000 Pro | <b>Windows</b><br><b>XP Pro</b> |
| 8110 - 8116<br>8211 - 8216<br>$9210 - 9211$ | <b>ThinkCentre</b><br>M <sub>52</sub> | 2EKT15AUS                          | <b>Yes</b>            | <b>No</b>                                | Yes                        | Yes                             | Yes                        | Yes                             |
| 8086                                        | <b>ThinkCentre</b><br>S <sub>50</sub> | 2DKT05A                            | Yes                   | Yes                                      | Yes                        | Yes                             | Yes                        | Yes                             |
| 8171<br>8172<br>8173                        | <b>ThinkCentre</b><br>S <sub>51</sub> | 2BKT40A                            | <b>Yes</b>            | Yes                                      | Yes                        | Yes                             | Yes                        | Yes                             |
| 8183                                        | <b>ThinkCentre</b><br>S <sub>50</sub> | 2AKT49A                            | Yes                   | Yes                                      | Yes                        | Yes                             | Yes                        | Yes                             |

# **Special considerations for IBM desktop computers**

This section lists special considerations for IBM desktop computers.

#### **All IBM desktop computers**

Changing the RDM Server Get and Put blocksizes from the defaults can cause network communication issues on Broadcom adapters.

#### **ThinkCentreS50 Type 8183**

Type 8183 machines have experienced intermittent configuration errors when connected to a KVM switch. This situation can be corrected by connecting the mouse directly to the machine, eliminating the switch.

After updating the BIOS level on these machines, they may reboot to their local hard drives rather than to the network.

During a Windows Native Install task, Type 8183 machines with DVD players installed may be unable to copy files to the C: drive due to an accessibility error.

## **IBM ThinkPad computers**

Table 6 lists the supported firmware and the operating systems that you can deploy on specific IBM ThinkPad® computers.

Notes and considerations are listed below the table. If the model is marked with an asterisk (\*), refer to "Special [considerations](#page-27-0) for IBM ThinkPad computers" on page [18.](#page-27-0)

| <b>System</b>          |              | <b>Maintenance</b>                 | <b>Native Installs</b> |                               | <b>Clone Installs</b>      |                                 |                            |                                 |
|------------------------|--------------|------------------------------------|------------------------|-------------------------------|----------------------------|---------------------------------|----------------------------|---------------------------------|
| <b>Machine</b><br>Type | <b>Model</b> | <b>Tested</b><br><b>BIOS level</b> | <b>CMOS</b><br>Update* | <b>Asset</b><br>ID<br>support | <b>Windows</b><br>2000 Pro | <b>Windows</b><br><b>XP Pro</b> | <b>Windows</b><br>2000 Pro | <b>Windows</b><br><b>XP Pro</b> |
| 1843                   | <b>R51e</b>  | 78ET57WW                           | Yes                    | Yes                           | Yes                        | Yes                             | Yes                        | Yes                             |
| 1849                   | <b>R52</b>   | 76ET62WW                           | Yes                    | Yes                           | Yes                        | Yes                             | Yes                        | Yes                             |
| 2511                   | Z60t         | 77ET42WW                           | Yes                    | Yes                           | Yes                        | Yes                             | Yes                        | Yes                             |

*Table 6. Support for IBM ThinkPad computers*

|                                                      | <b>System</b>    | <b>Maintenance</b>                 |                        |                               | <b>Native Installs</b>     |                                 | <b>Clone Installs</b>      |                                 |
|------------------------------------------------------|------------------|------------------------------------|------------------------|-------------------------------|----------------------------|---------------------------------|----------------------------|---------------------------------|
| <b>Machine</b><br><b>Type</b>                        | <b>Model</b>     | <b>Tested</b><br><b>BIOS level</b> | <b>CMOS</b><br>Update* | <b>Asset</b><br>ID<br>support | <b>Windows</b><br>2000 Pro | <b>Windows</b><br><b>XP Pro</b> | <b>Windows</b><br>2000 Pro | <b>Windows</b><br><b>XP Pro</b> |
| 2529                                                 | Z60m             | 77ET42WW                           | Yes                    | Yes                           | Yes                        | Yes                             | Yes                        | Yes                             |
| 2652                                                 | A30              | 1EET71WW                           | Yes                    | Yes                           | Yes                        | Yes                             | Yes                        | Yes                             |
| 2653                                                 | A31p             | 1GET36WW                           | Yes                    | Yes                           | Yes                        | Yes                             | Yes                        | Yes                             |
| 2384                                                 | G40              | 1XET43WW                           | Yes                    | Yes                           | No                         | No                              | Yes                        | Yes                             |
| 2387<br>2388<br>2389                                 | G40              | 1TET97WW                           | Yes                    | Yes                           | No                         | No                              | Yes                        | Yes                             |
| 2656                                                 | <b>R31</b>       | 1FETF0WW                           | Yes                    | Yes                           | Yes                        | Yes                             | Yes                        | Yes                             |
| 2658                                                 | R32              | 1MET96WW                           | Yes                    | Yes                           | Yes                        | Yes                             | Yes                        | Yes                             |
| 2684<br>2681<br>2682<br>2722<br>2723<br>2896<br>2897 | R40              | 1SET46WW                           | Yes                    | Yes                           | Yes                        | Yes                             | Yes                        | Yes                             |
| 1829<br>1830<br>1831<br>1836                         | <b>R50</b>       | 1RET84WW                           | Yes                    | Yes                           | Yes                        | Yes                             | Yes                        | Yes                             |
| 1834                                                 | R <sub>50e</sub> | 1WET63WW                           | Yes                    | Yes                           | Yes                        | Yes                             | Yes                        | Yes                             |
| 1830                                                 | R <sub>51</sub>  | 1RETDGWW                           | Yes                    | Yes                           | Yes                        | Yes                             | Yes                        | Yes                             |
| 1829<br>1830<br>1831                                 | R <sub>51</sub>  | 1RETCDWW                           | Yes                    | Yes                           | Yes                        | Yes                             | Yes                        | Yes                             |
| 2883<br>2887<br>2888<br>2889                         | <b>R51</b>       | 1VET45WW                           | Yes                    | Yes                           | Yes                        | Yes                             | Yes                        | Yes                             |
| 2887                                                 | <b>R51</b>       | 1VET58WW                           | Yes                    | Yes                           | Yes                        | Yes                             | Yes                        | Yes                             |
| 1834                                                 | R51e             | 1WET63WW                           | Yes                    | Yes                           | Yes                        | Yes                             | Yes                        | Yes                             |
| 1859                                                 | R <sub>52</sub>  | 70ET57WW                           | Yes                    | Yes                           | Yes                        | Yes                             | Yes                        | Yes                             |
| 8148                                                 | R <sub>52</sub>  | 76ET24WW                           | No                     | Yes                           | Yes                        | Yes                             | Yes                        | Yes                             |
| 2647                                                 | T21              | KZET33WW                           | Yes                    | Yes                           | Yes                        | Yes                             | Yes                        | Yes                             |
| 2366                                                 | T30              | 1IET67WW                           | Yes                    | Yes                           | Yes                        | Yes                             | Yes                        | Yes                             |
| 2373                                                 | T40*             | 1RET84WW                           | Yes                    | Yes                           | Yes                        | Yes                             | Yes                        | Yes                             |
| 2373                                                 | T41              | 1RET84WW                           | Yes                    | Yes                           | Yes                        | Yes                             | Yes                        | Yes                             |
| 2373<br>2374                                         | T41p             | 1RETCDWW                           | Yes                    | Yes                           | Yes                        | Yes                             | Yes                        | Yes                             |
| 2384                                                 | T42              | 1YET22WW                           | Yes                    | Yes                           | Yes                        | Yes                             | Yes                        | Yes                             |
| 2373<br>2374                                         | T42*             | 1RETB7WW                           | Yes                    | Yes                           | Yes                        | Yes                             | Yes                        | Yes                             |
| 2373                                                 | T42              | 1RETDGWW                           | Yes                    | Yes                           | Yes                        | Yes                             | Yes                        | Yes                             |

*Table 6. Support for IBM ThinkPad computers (continued)*

|                                              | <b>System</b> | <b>Maintenance</b>                 | <b>Native Installs</b> |                               | <b>Clone Installs</b>      |                                 |                            |                                 |
|----------------------------------------------|---------------|------------------------------------|------------------------|-------------------------------|----------------------------|---------------------------------|----------------------------|---------------------------------|
| <b>Machine</b><br><b>Type</b>                | <b>Model</b>  | <b>Tested</b><br><b>BIOS level</b> | <b>CMOS</b><br>Update* | <b>Asset</b><br>ID<br>support | <b>Windows</b><br>2000 Pro | <b>Windows</b><br><b>XP Pro</b> | <b>Windows</b><br>2000 Pro | <b>Windows</b><br><b>XP Pro</b> |
| 2373<br>2374<br>2375<br>2376<br>2378<br>2379 | T42,<br>T42p* | 1RETB7WW                           | Yes                    | Yes                           | Yes                        | Yes                             | Yes                        | Yes                             |
| 2668                                         | T43           | 1YET47WW                           | Yes                    | Yes                           | Yes                        | Yes                             | <b>Yes</b>                 | <b>Yes</b>                      |
| 2662                                         | X21           | 1ZET9DWW                           | Yes                    | Yes                           | Yes                        | Yes                             | Yes                        | Yes                             |
| 2662                                         | X23           | 1DET70WW                           | Yes                    | Yes                           | Yes                        | Yes                             | Yes                        | Yes                             |
| 2672<br>2673<br>2884<br>2885                 | X31           | 1QET72WW                           | Yes                    | Yes                           | Yes                        | Yes                             | <b>Yes</b>                 | Yes                             |
| 2369<br>2370<br>2371<br>2372<br>2382<br>2386 | X40           | 1UET63WW                           | Yes                    | Yes                           | Yes                        | Yes                             | Yes                        | Yes                             |
| 2371                                         | X40           | 1UET73WW                           | Yes                    | Yes                           | Yes                        | Yes                             | Yes                        | Yes                             |
| 814A-024                                     | X41           | 75ET21WW                           | Yes                    | Yes                           | Yes                        | Yes                             | <b>Yes</b>                 | Yes                             |
| 2525                                         | X41           | 74ET30WW                           | Yes                    | Yes                           | Yes                        | Yes                             | Yes                        | <b>Yes</b>                      |
| 2371                                         | X42           | 1UET93WW                           | No                     | Yes                           | Yes                        | Yes                             | Yes                        | Yes                             |

<span id="page-27-0"></span>*Table 6. Support for IBM ThinkPad computers (continued)*

# **Special considerations for IBM ThinkPad computers**

The following sections list special considerations for IBM ThinkPad computers.

#### **CMOS task error**

If you create a CMOS task, you might see the following error message: "No system firmware flash exist. Please cancel and create a system firmware image first."

If you have already created a firmware image, then the error might be caused because the firmware diskette did not contain the srcmos.exe utility. If this occurs, complete the following steps to solve the problem:

- 1. Download the srcmos.exe utility from [http://www.ibm.com/support/](http://www.ibm.com/support/docview.wss?uid=psg1MIGR-41472) [docview.wss?uid=psg1MIGR-41472](http://www.ibm.com/support/docview.wss?uid=psg1MIGR-41472)
- 2. Copy the srcmos.exe utility onto the BIOS diskette.
- 3. Delete the original system firmware image, and then re-create the system firmware image with the BIOS diskette onto which you copied the srcmos.exe utility.

### **ThinkPad T40 Type 2373**

On IBM ThinkPad T40, the Get Donor task fails with various hubs due to response problems. To avoid these problems, change the CommandList file timeout value from 240 minutes to a higher value.

#### <span id="page-28-0"></span>**ThinkPad T42/T42p and R51 computers**

Complete the following steps to deploy system firmware on IBM ThinkPad T42/T42p and R51 computers with BIOS level 1RETB7WW:

- 1. Download the new BIOS 1RETB7WW.
- 2. Expand the image onto a diskette.
- 3. Modify the diskette label to read 1QETB7WW instead of 1RETB7WW.

**Note:** To modify the diskette label, right click on the diskette in Windows Explorer. Select **Properties > General** and change the diskette label.

4. Build a system firmware image in RDM; then, make a System Firmware task to deploy to your system.

# <span id="page-29-0"></span>**IBM Point of Sale computers**

Table 7 lists the supported firmware and the operating systems that you can deploy on specific IBM Point of Sale (POS) computers.

Notes and considerations are listed below the table. If the model is marked with an asterisk (\*), refer to "Special considerations for IBM Point of Sale computers."

*Table 7. Support for IBM Point of Sale computers*

|                               | <b>System</b>   | <b>Maintenance</b>          |                       | <b>Native Installs</b>     |                                 | <b>Clone Installs</b>      |                                 |
|-------------------------------|-----------------|-----------------------------|-----------------------|----------------------------|---------------------------------|----------------------------|---------------------------------|
| <b>Machine</b><br><b>Type</b> | <b>Model</b>    | <b>Tested BIOS</b><br>level | <b>CMOS</b><br>Update | <b>Windows</b><br>2000 Pro | <b>Windows</b><br><b>XP Pro</b> | <b>Windows</b><br>2000 Pro | <b>Windows</b><br><b>XP Pro</b> |
| 4810-33H                      | SurePOS 300     | 8BKT002A                    | Yes                   | Yes                        | Yes                             | Yes                        | Yes                             |
| 4810-310                      | SurePOS 300     | K.14                        | Yes                   | Yes                        | Yes                             | Yes                        | Yes                             |
| 4810-331                      | SurePOS 300     | 8BKT120A                    | Yes                   | Yes                        | Yes                             | Yes                        | Yes                             |
| 4840-553                      | SurePOS 500*    | X5KT160                     | Yes                   | Yes                        | Yes                             | Yes                        | Yes                             |
| 4840-573                      | SurePOS 500*    | X5KT220                     | Yes                   | Yes                        | Yes                             | Yes                        | Yes                             |
| 4800-722                      | SurePOS 700     | 82KT008A                    | Yes                   | Yes                        | Yes                             | Yes                        | Yes                             |
| 4800-7x1                      | SurePOS 700 P3* | 80KT130                     | Yes                   | Yes                        | Yes                             | Yes                        | Yes                             |
| 4800-782                      | SurePOS 700     | 82KT008A                    | Yes                   | Yes                        | Yes                             | Yes                        | Yes                             |
| 4800-7x1                      | SurePOS 700 P4* | 81KT130                     | Yes                   | Yes                        | Yes                             | Yes                        | Yes                             |
| 4836-x35                      | Anyplace Kiosk  | 8AKT030                     | Yes                   | Yes                        | Yes                             | Yes                        | Yes                             |
| 4836-x42                      | Anyplace Kiosk  | 8AKT030                     | Yes                   | Yes                        | Yes                             | Yes                        | Yes                             |
| 4836-132                      | Anyplace Kiosk  | 8AKT060A                    | Yes                   | Yes                        | Yes                             | Yes                        | Yes                             |

### **Special considerations for IBM Point of Sale computers**

The following sections list special considerations for the IBM Point of Sale computers.

#### **SurePOS 300 Type 4810, Model 310**

The SurePOS 300 Type 4810, Model 310 must be manually turned on after running the Sysprep task.

The SurePOS 300 Type 4810, Model 310 must be manually shut down using the power button after running the Sysprep task.

#### **SurePOS 500 Type 4840, Model 553**

For Windows Native Installation, you must add the non-Direct X video driver to the WNI template.

You must be at BIOS level 150 to avoid problems when using Remote Deployment Manager.

The SurePOS 500 Type 4840, Model 553 reboots instead of shutting down after receiving a shutdown command.

The SurePOS 500 Type 4800 Model 500 must be manually shut down using the power button after running the Sysprep task.

#### <span id="page-30-0"></span>**SurePOS 500 Type 4840, Model 573**

For Windows Native Installations, you must add the primary video driver for this model to the WNI template before deploying the task to this machine.

For BIOS level X5KT220 no label is included when creating a BIOS diskette. To flash a BIOS update, you must add the BIOS level and product type manually.

#### **SurePOS 700**

SurePOS 700 system firmware levels 8xTK100 and 8xTK102 will not work in RDM. When updating firmware levels above 100, set the system firmware update condition to "Always flash" in RDM.

**Note:** To identify the firmware level, put the diskette into drive A, then list the directory in a command window. The label of the diskette is the firmware level.

When creating the Firmware Flash image, the system completes the task by turning off and reports an incomplete status. To repair this problem, remove the pwroff.com command from the end of the lcreflsh.bat file.

The SurePOS 701 Type 4800 model 781 must be manually shut down using the power button after running the Sysprep task.

#### **IBM Anyplace Kiosk Model 4836**

The IBM Anyplace Kiosk must be manually shut down after performing a Get Donor task.

#### **IBM Point of Sale system procedures**

The following section contains instructions for updating and cloning BIOS code and configuration data specific to SurePOS systems.

#### **Creating a BIOS update diskette for multiple SurePOS 700 systems**

Complete the following steps to create a BIOS update diskette with support for the SurePOS 700 Type 4800:

- 1. Download the applicable BIOS code from the IBM SurePOS site at <http://www2.clearlake.ibm.com/store/support/index.html>
- 2. Unpack the downloaded BIOS executable file onto a diskette in diskette drive A.
- 3. From the BIOS diskette, obtain the new BIOS level number. If your diskette has a readme file or a TXT file, open the file and find the version information.
- 4. Double-click the **My Computer** icon on your desktop. Right-click the diskette drive, and then click **Properties**. The Properties window opens.
- 5. If the value for the label is not the same as the BIOS files you want to update, change the label in the Properties window. For BIOS diskettes with multiple update files, you can change to the BIOS files you want to use.

The disk should now be ready to create a system firmware image in RDM.

6. (Optional) Confirm that the newly created BIOS diskette has a file called lcreflsh.bat. If the file lcreflsh.bat is not available, create a new lcreflsh.bat file.

#### **Creating a CMOS update diskette for SurePOS 700 Type 4800-7x1systems**

Complete the following steps to create a CMOS update diskette with support for the SurePOS 700 Type 4800:

- <span id="page-31-0"></span>1. Download the SurePOS 700 CMOS utility from the IBM SurePOS site at the following address: http://www2.clearlake.ibm.com/store/support/html/ surepos700.html
- 2. Start the SurePOS 700 from the CMOS utility diskette.
- 3. To save the CMOS data, run the cmos /b command.
- 4. Copy the cmos.exe and the CMOS data file to the SurePOS 700 BIOS diskette.
- 5. Create a file named lccmos.bat on the diskette (or modify the existing lccmos.bat file). The file must contain only the following command:

CMOS /R

- 6. Create a file called lctest.cms on the diskette. The content of the file can be anything, including a few blank lines.
- 7. Create a SurePOS 700 CMOS image from this diskette.

#### **Creating a SurePOS 300 Type 4810 BIOS image in RDM**

Complete the following steps to create a SurePOS 300 Type 4810 BIOS image:

- 1. Download the BIOS code for the applicable model from the IBM SurePOS site at <http://www2.clearlake.ibm.com/store/support/index.html>
- 2. Downloaded the BIOS executable file onto a diskette.
- 3. Create a lcreflsh.bat file, or use the one that has been created. The lcreflsh.bat file must have the BIOS command to update the BIOS along with the unattended option, usually /r, for example, 4810prog /r
- 4. Save the lcreflsh.bat onto the diskette. The disk should now be ready to create a system firmware image in RDM.
- 5. Insert the BIOS diskette into diskette drive A of the RDM server. Make sure that the diskette does not contain any volume labels.
- 6. Create a BIOS image by clicking **Tasks>Remote Deployment Manager>Image Management>Create>System Firmware Flash**.
- 7. Type the image name and image description.
- 8. Click **Setup**.
- 9. Click **Read Diskette**.
- 10. Click **OK** to build the BIOS image.

#### **Cloning CMOS settings for SurePOS 500 systems**

Complete the following steps to load a configuration on SurePOS 500 systems:

- 1. Obtain a BIOS diskette that contains the same BIOS level for the POS system to be cloned.
- 2. Download the CMOS utility (SurePOS 500-xx3 and SurePOS 700-7x1, CMOS/BIOS Configuration Utility) under IBM SurePOS 700 Series from the IBM SurePOS site at [http://www2.clearlake.ibm.com/store/support](http://www2.clearlake.ibm.com/store/support/index.html)
- 3. Start the system from this CMOS utility diskette and run the command cmos /b to save the data.
- 4. Copy cmos.exe and the CMOS data file to the BIOS diskette.
- 5. Create the lccmos.bat file with CMOS /R on the BIOS diskette.
- 6. Create an empty lctest.cms file on the BIOS diskette.
- 7. In Remote Deployment Manager, select **Tasks>Remote Deployment Manager>Image Management>Create and Modify Images>Create>System Firmware Flash** to create the BIOS image from the diskette.

<span id="page-32-0"></span>8. In Remote Deployment Manager, select **Tasks>Remote Deployment Manager>Image Management>Create and Modify Images>Create>CMOS Update** to create the CMOS Update image from the diskette. The CMOS task is ready to deploy.

**Cloning CMOS settings for SurePOS 300 Type 4810 Model 31x** The CS4810.EXE and CMOSSET.COM program pair must be used when configuring the SurePOS 300 Type 4810 Model 31x model or SurePOS 300 models with microprocessor upgrades.

You can run CS4810.EXE on the SurePOS 300. It is used to create a file, CS4810.DAT, which contains the new settings. Then, you must run the CMOSSET.COM file on the SurePOS 300 to update its CMOS settings.

Complete the following steps to clone CMOS settings for SurePOS 300 systems:

- 1. Obtain a BIOS diskette that contains the same BIOS level for the POS system to be cloned.
- 2. Download the CS4810.EXE CMOS utility from the IBM SurePOS site at <http://www2.clearlake.ibm.com/store/support/index.html>
- 3. Copy the CMOS utility to the BIOS diskette.
- 4. To save the CMOS settings from that system, start the BIOS diskette in that system and issue the following command:

CS4810 /b

The CS4810.EXE command creates a file called CS4810.DAT that contains the CMOS settings for the system.

5. Create a file named lccmos.bat on the diskette (or modify the existing lccmos.bat file). The file must contain only the following command:

CMOSSET.COM

**Note:** Make sure the CS4810.DAT file is in the same directory as CMOSSET.COM.

- 6. Create a file called lctest.cms on the diskette. The content of the file can be anything, including a few blank lines.
- 7. Create a CMOS image using the RDM Image Management tool, selecting the BIOS image you just created. The name of the image must have the format ModelxxxLevel!, for example, Kxxx05!.

**Note:** Delete the information in the **Executable parameter** field before clicking **OK** to build the CMOS image.

The CMOS task is ready to deploy.

#### **IBM storage servers**

Table 8 lists the supported IBM storage servers.

*Table 8. Support for IBM storage servers*

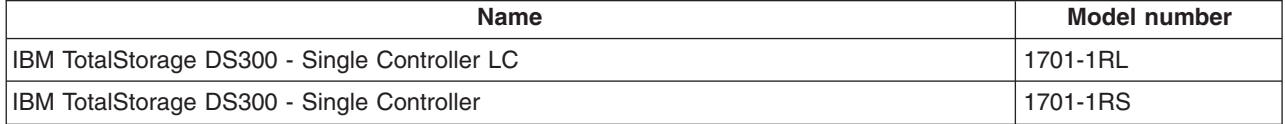

<span id="page-33-0"></span>*Table 8. Support for IBM storage servers (continued)*

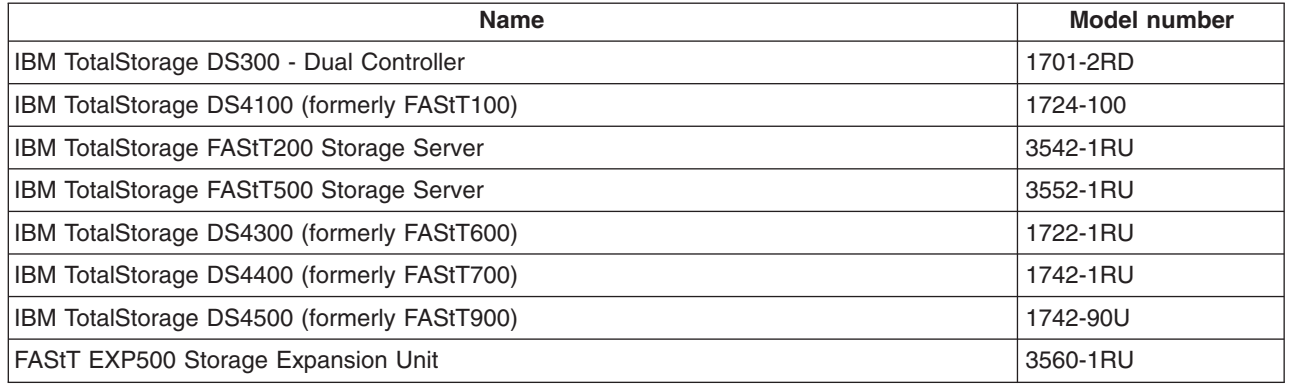

### **Supported adapters**

RDM automatically recognizes most network adapters. Use the following links for updates and other networking information:

- For IBM PCI Wake on LAN Token Ring Adapter updates, required to support a DHCP boot environment, go to [http://www.ibm.com/networking/support/](http://www.ibm.com/networking/support/products.nsf/support/home) products.nsf/support/ [home?OpenDocument](http://www.ibm.com/networking/support/products.nsf/support/home)
- For IBM adapters, go to <http://www.ibm.com/networking/support/>
- For Intel adapters, go to <http://www.intel.com>

# **Ethernet adapters**

Table 9 lists the supported Ethernet adapters and their support of the Preboot eXecution Environment (PXE) and the Wake on LAN (WoL) features.

Notes and considerations are listed below the table. If the name is marked with an asterisk (\*), refer to Special [considerations](#page-34-0) for Ethernet adapters.

| Part number         | <b>FRU number</b> | <b>Name</b>                                                                                | Remote boot protocol | <b>WoL</b>     |     |
|---------------------|-------------------|--------------------------------------------------------------------------------------------|----------------------|----------------|-----|
|                     |                   |                                                                                            | PXE 2.0 or 2.1       | <b>PXE 1.0</b> |     |
| 06P3601             | 06P3609           | IBM 10/100 Ethernet Server<br>Adapter                                                      | Yes                  | <b>Yes</b>     | Yes |
| 06P3801             | 06P3809           | Intel PRO/100 SP Mobile<br>Combo adapter                                                   | Yes                  | No.            | Yes |
| 08K3124             | 08K3125           | IBM 10/100 EtherJet <sup>™</sup> miniPCI<br>adapter with 56K modem (Intel<br>current card) | Yes                  | No.            | Yes |
| 08L2565,<br>08L2567 | 08L2566           | IBM 10/100 EtherJet PCI<br>Adapter with Wake on LAN1                                       | <b>Yes</b>           | <b>No</b>      | Yes |
| 09N3609             | 09N3609           | 10/100 EtherLink PCI<br>Management Adapter by 3Com                                         | Yes                  | No.            | Yes |
| 09N9774             | 00N8117           | IBM 10/100 EtherJet miniPCI<br>adapter with 56K modem by<br>3Com                           | Yes                  | No.            | Yes |
| 09N9901             | 09N9901           | 10/100 EtherLink Server<br>Adapter by 3Com                                                 | Yes                  | No.            | Yes |

*Table 9. Support for Ethernet adapters*

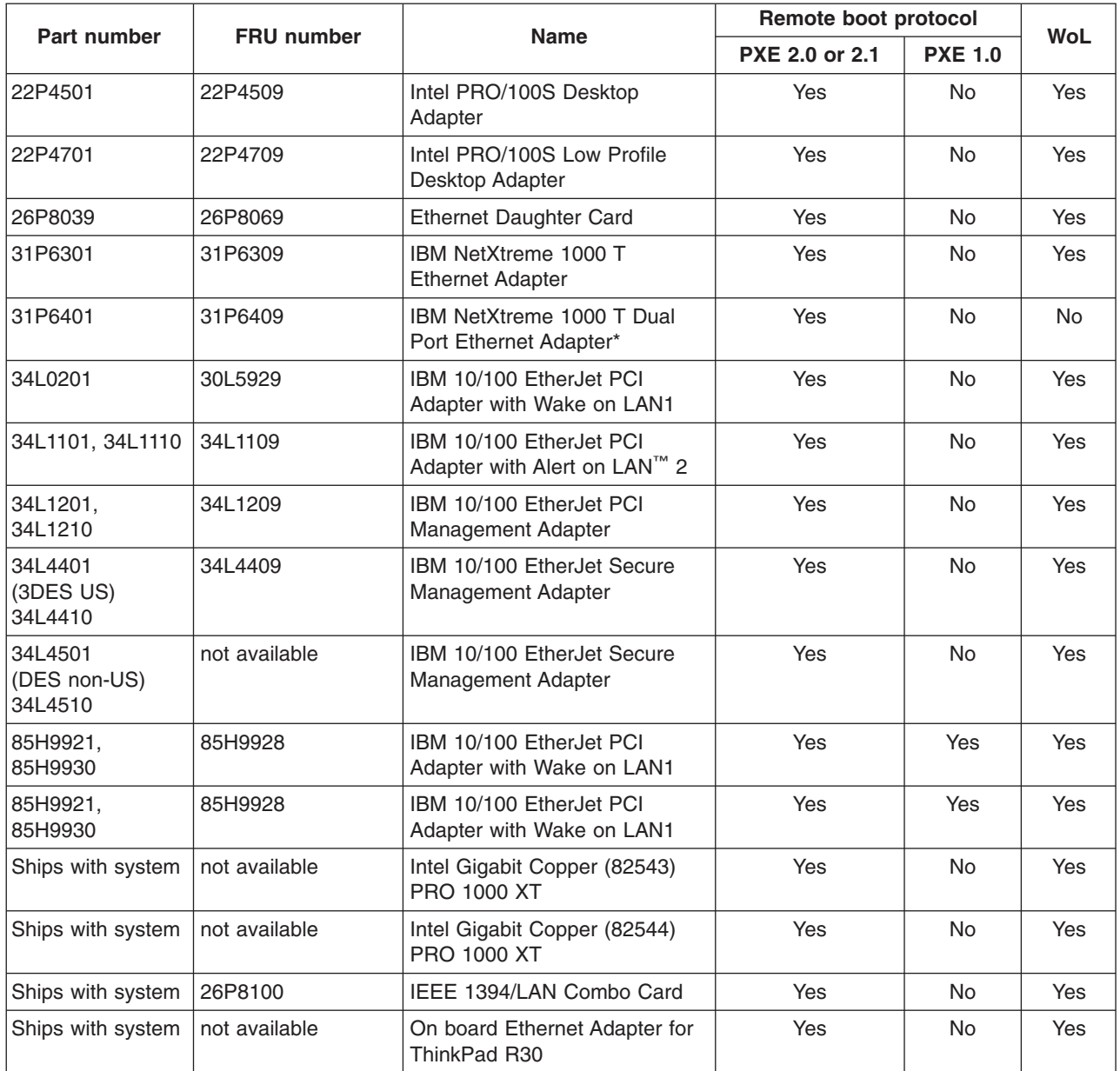

<span id="page-34-0"></span>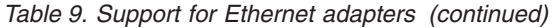

# **Special considerations for Ethernet adapters**

The following sections list special considerations for Ethernet adapters.

# **IBM NetXtreme 1000 T Dual Port Ethernet adapter**

The IBM NetXtreme 1000 T Dual Port Ethernet adapter does not support Wake on LAN.

# <span id="page-35-0"></span>**Token Ring adapters**

Table 10 lists the supported Token Ring adapters and their support of the Preboot eXecution Environment (PXE) and Wake on LAN features.

Notes and considerations are listed below the table. If the model is marked with an asterisk (\*), refer to "Special considerations for Token Ring adapters."

*Table 10. Support for Token Ring adapters*

| Part number                                         | <b>FRU number</b> | <b>Name</b>                                                                 | Remote boot protocol  |                |            |
|-----------------------------------------------------|-------------------|-----------------------------------------------------------------------------|-----------------------|----------------|------------|
|                                                     |                   |                                                                             | <b>PXE 2.0 or 2.1</b> | <b>PXE 1.0</b> | <b>WoL</b> |
| 34L050<br>34L0510                                   | 30L5980           | IBM High-Speed 100/16/4<br>Token Ring PCI Adapter                           | <b>Yes</b>            | <b>Yes</b>     | Yes        |
| 34L0701<br>34L0710                                  | 30L6817           | IBM 16/4 Token Ring PCI<br>Adapter 2 with the Wake on<br><b>LAN</b> feature | <b>Yes</b>            | Yes            | <b>Yes</b> |
| 34L5001<br>34L5010                                  | 34L5009           | IBM 16/4 Token Ring PCI<br>Management Adapter                               | Yes                   | Yes            | Yes        |
| 34L5201<br>34L5210                                  | 34L5209           | IBM High-Speed 100/16/4<br>Token Ring PCI Management<br>Adapter             | Yes                   | Yes            | <b>Yes</b> |
| 86H1880<br>86H1886<br>86H1887<br>08L3340<br>08L3294 | 08L3335           | IBM PCI Wake on LAN Token<br><b>Ring Adapter</b>                            | Yes                   | Yes            | Yes        |

# **Special considerations for Token Ring adapters**

The following sections list special considerations for the Token Ring adapters.

#### **Firmware level**

The minimum firmware level for any Token Ring adapter used with RDM is 118r.

#### **VMware ESX Server 2.1**

Token Ring adapters are not supported by VMware ESX Server 2.1.

# **ServeRAID controllers**

Table 11 lists the supported ServeRAID controllers.

Notes and considerations are listed below the table. If the model is marked with an asterisk (\*), refer to "Special [considerations](#page-36-0) for ServeRAID controllers" on page 27.

*Table 11. Support for ServeRAID controllers*

| <b>Name</b>                            | Part number | <b>FRU number</b> |
|----------------------------------------|-------------|-------------------|
| ServeRAID-4Mx Ultra160 SCSI controller | 06P5736     | 06P5737           |
| ServeRAID-4Lx Ultra160 SCSI controller | 06P5740     | 06P5741           |
| ServeRAID-5i Ultra320 SCSI controller  | 25P3492     | 32P0016           |
| ServeRAID-6M Ultra320 SCSI controller  | 32P0033     | 02R0985           |
| ServeRAID-4M Ultra160 SCSI controller  | 37L6080     | 37L7258           |
| ServeRAID-4L Ultra160 SCSI controller  | 37L6091     | 09N9540           |

<span id="page-36-0"></span>*Table 11. Support for ServeRAID controllers (continued)*

| <b>Name</b>                            | Part number | <b>FRU number</b> |
|----------------------------------------|-------------|-------------------|
| ServeRAID-4H Ultra160 SCSI controller  | 37L6889     | 37L6892           |
| ServeRAID-6i Ultra320 SCSI controller  | 71P8595     | 71P8627           |
| ServeRAID-7k Ultra320 SCSI controller* | 71P8642     | 71P8644           |
| ServeRAID-7t SATA controller*          | 71P8648     | 71P8650           |
| ServeRAID-7e (Adaptec HostRAID)*       | n/a         | n/a               |
| ServeRAID-8e*                          | n/a         | n/a               |

# **Special considerations for ServeRAID controllers**

The following sections list special considerations for the ServeRAID controllers.

#### **ServeRAID Support CD 7.10**

When using the ServeRAID Support CD 7.10, a maximum of two logical drives are supported for Windows Native Install tasks.

#### **ServeRAID 7e (Adaptec HostRAID)**

RAID custom task will only support specifying the entire controller. You cannot specify anything less than 100% of the controller.

#### **ServeRAID-7t**

RAID custom task will only support specifying the entire controller. You cannot specify anything less than 100% of the controller.

To create multiple logical drives in the same array, or a logical drive smaller than the full size of the array, use RAID Clone task.

To use the RAID Clone Configuration task to configure RAID 5 you must set the following values in your acu configuration file:

- method=clear
- wait=yes

#### **ServeRAID-8e**

The ServeRAID-8e SAS adapter may require that the timeout value for the Windows Native Install and Power Restore tasks be increased to 720 minutes. This can be done by adding the TIMEOUT 720 value to the task command list.

# <span id="page-37-0"></span>**LSI RAID controllers**

Table 12 lists the supported onboard LSI RAID controllers.

Notes and considerations are listed below the table. If the model is marked with an asterisk (\*), refer to "Special considerations for LSI RAID controllers."

*Table 12. Support for LSI RAID controllers*

| Name                                        | Part number             |
|---------------------------------------------|-------------------------|
| Single Channel LSI Ultra320 SCSI controller | LSI53C1020              |
| Dual Channel LSI Ultra320 SCSI controller   | LSI53C1030              |
| LSI MegaRAID IDEal RAID controller*         | LSI MegaRAID IDEal RAID |

### **Special considerations for LSI RAID controllers**

The following sections list special considerations for the LSI RAID controllers.

#### **LSI MegaRAID IDEal RAID controller**

RAID custom task will only support specifying the entire controller. You cannot specify anything less than 100% of the controller.

### **Silicon Image controllers**

Table 13 lists the supported onboard/integrated Silicon Image controllers.

Notes and considerations are listed below the table. If the model is marked with an asterisk (\*), refer to "Special considerations for Silicon Image controllers."

*Table 13. Support for Silicon Image controllers*

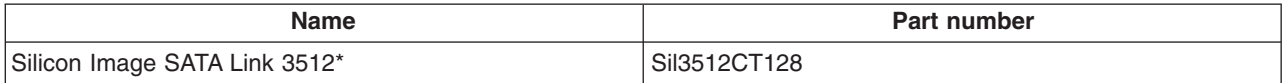

# **Special considerations for Silicon Image controllers**

The following sections list special considerations for the Silicon Image controllers.

#### **Silicon Image SATA Link 3512**

The Silicon Image SATA Link 3512 is currently not supported for Linux native installs.

# <span id="page-38-0"></span>**BladeCenter products**

Table 14 lists the supported BladeCenter products.

Notes and considerations are listed below the table. If the model is marked with an asterisk (\*), refer to "Special considerations for BladeCenter products."

*Table 14. Support for BladeCenter products*

| <b>Name</b>                                                              | <b>Part number</b> | <b>FRU number</b>             |
|--------------------------------------------------------------------------|--------------------|-------------------------------|
| IBM BladeCenter Optical Pass-thru Module                                 | 02R9080            | 02R9082                       |
| Cisco Gigabit Ethernet Switch module                                     | 13N2281            | 13N2285                       |
| Cisco Fiber Switch Module                                                | 13N2285            | 13N2286                       |
| IBM BladeCenter Advanced Management Module (AMM)                         | 25R5778            | 25R5777                       |
| IBM BladeCenter PCI Expansion Unit (PEU)                                 | 25K8373            | 32R0753                       |
| IBM BladeCenter HS20 Fibre Channel Expansion Card - Short Form<br>Factor | 26K4841            | 26K4859                       |
| Brocade Entry SAN Switch Module for IBM BladeCenter                      | 26K5601            | 90P0164                       |
| IBM BladeCenter 6-pt Fibre Channel Switch Module                         | 26K6477            | 26K6481                       |
| Qlogic iSCSI Expansion Card for IBM BladeCenter                          | 26K6487            | 26K6490                       |
| Nortel Copper L2/L3 Switch Module                                        | 26K6530            | 26K6526                       |
| Nortel Fibre L2/L3 Switch Module                                         | 26K6531            | 26K6529                       |
| QLogic 4 Gb Fibre Channel Switch Module                                  | 26R0883            | 26R0888                       |
| Brocade 20 Port FC switch module                                         | 32R1812            | 32R1820                       |
| IBM BladeCenter HS20 Fibre Channel Expansion Card                        | 48P7061            | 59P6624                       |
| IBM BladeCenter 2-Port Fibre Channel Switch Module*                      | 48P7062            | 59P6621                       |
| Myrinet Cluster Expansion Card for IBM BladeCenter*                      | 73P6000            | 73P6001                       |
| IBM BladeCenter Copper Pass-Thru Module                                  | 73P6100            | 73P6098                       |
| IBM BladeCenter Gigabit Ethernet Expansion Card                          | 73P9030            | 13N2306 (replaces<br>73P9031) |
| Nortel Network Layer 2-7 GbE Switch Module for IBM BladeCenter           | 73P9057            | 73P9004                       |
| Brocade Enterprise SAN Switch Module                                     | 90P0165            | 90P0164                       |
| Intel Copper Switch Module                                               | 90P3686            | 90P3776                       |
| IBM BladeCenter PCI Expansion unit (PEU)                                 | 90P3721            | n/a                           |

# **Special considerations for BladeCenter products**

The following sections list special considerations for BladeCenter products.

#### **BladeCenter SAN switches**

By default, security is disabled on BladeCenter SAN switches from Qlogic, that is, SecurityEnabled=False. With security disabled, the userid/password combination set for the telnet sessions do not apply to the BladeCenter SAN utility or RDM Remote Storage tool, allowing access to the Fibre Channel switches.

Enable your security, that is, SecurityEnabled=True, if your network is not private or not set up for Virtual Private Networking. Security must be consistent for all switches in the Fibre Channel fabric. For additional information, refer to the Qlogic switch documentation.

#### <span id="page-39-0"></span>**IBM BladeCenter 2-Port Fibre Channel Switch Module**

The minimum firmware required by RDM is level 1.4.

#### **Myrinet Cluster Expansion Card**

To successfully install the Myrinet Cluster Expansion Card for IBM BladeCenter while the machine is unattended, add the drivers to the RDM Windows driver repository.

The Myrinet Cluster Expansion Card for BladeCenter is not supported for Linux Native Installs.

# **Fibre Channel adapters**

Table 15 lists the supported Fibre Channel adapters.

*Table 15. Support for Fibre Channel adapters*

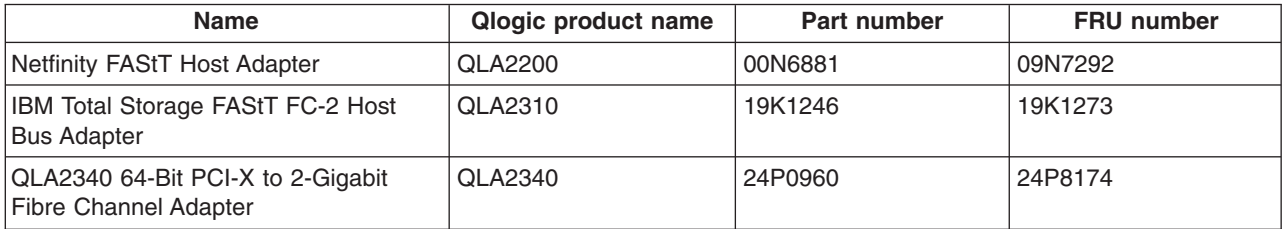

# **Special considerations for Fibre Channel adapters**

Swapping fibre HBAs in active servers is not supported. Swapping HBAs can lead to loss of both HBA configuration and SAN configuration for one or both of the participating servers.

## **SCSI adapters**

Typically, RDM automatically supports SCSI adapters. On Windows 2000, RDM supports the adapters that are compatible with the operating system.

# <span id="page-40-0"></span>**Advanced Systems Management adapters**

RDM cannot configure X Windows support for systems with the Remote Supervisor Adapter II. If you want X Windows support, you must configure it after the installation is complete. See the IBM Remote Deployment Manager 4.20 User's Reference for more information.

Table 16 lists the supported Advanced Systems Management adapters.

*Table 16. Support for Advanced Systems Management adapters*

| Part number | <b>FRU number</b> | <b>Name</b>                                      |
|-------------|-------------------|--------------------------------------------------|
| 01K7209     | 24P6538           | Netfinity Advanced System Management PCI Adapter |
| 09N7585     | 36L9912           | <b>Remote Supervisor Adapter</b>                 |
| 59P2984     | 59P2998           | Remote Supervisor Adapter II                     |
| 73P9341     | 73P9324           | Remote Supervisor Adapter II Slimline            |

# **Enabling the Wake on LAN feature**

When this option is enabled, the adapter can react to special wake-up packets and turn on the computer without user intervention. The following sections provide information for enabling the Wake on LAN feature on xSeries servers.

# **Intel PRO/1000 XT and Intel PRO/1000 XF**

The Intel PRO/1000 XT and Intel PRO/1000 XF and newer server adapters support the Intel Boot Agent, but come with Wake on LAN and PXE disabled. To enable these features, use the IBAUTIL.EXE utility in the BootAgnt directory on your device driver CD or in the root directory of your Web-downloaded image.

Complete the following steps to enable the Intel PRO/1000 XT adapter for the Wake on LAN features and PXE:

- 1. Navigate your browser to <http://www.intel.com> and search on Boot Agent.
- 2. Select the entry that contains the adapter that you want, in this case, Intel PRO/1000 Family of Gigabit desktop and server adapters.

**Note:** The Intel PRO/1000 XT Server and Intel PRO/1000 XF Server Adapters come with boot ROM onboard. Enable using IBAUTIL.EXE (at a DOS prompt, type IBAUTIL -NIC=X -FE).

- 3. Download PROBOOT.EXE, which is the boot agent image.
- 4. Run this program in a Windows 2000 environment to find the IBAUTIL.EXE file. Copy IBAUTIL.EXE to a diskette.
- 5. Insert the diskette into the client that has the PRO/1000 adapter.
- 6. Enter the following commands:
	- ibautil -FE
	- ibautil -PXE
	- ibautil -WOLE

**Note:** IBAUTIL is a utility program that changes the default settings of your Intel WfM-compatible adapter. Use IBAUTIL to enable or disable the Wake on LAN and Boot Agent capabilities, and to enable or disable some settings used by the Boot Agent.

# <span id="page-41-0"></span>**xSeries 220, Type 8645**

To enable the Wake on LAN feature, the following conditions must be met:

- If you are using the onboard Ethernet controller, set the Advanced/Peripheral Configuration/LAN device to Enabled. If you are using an Ethernet adapter with Wake on LAN capability, set the Advanced/Peripheral Configuration/LAN device to Disabled.
- The Wake on LAN feature must be enabled in the Configuration/Setup Utility program. By default, it is not.
- The boot agent of the network adapter must have the Legacy OS wake-up support enabled, if supported.
- The onboard Ethernet controller must be disabled.
- v PXE is the default for the network boot protocol and should not be changed.
- To ensure the boot order, verify that the network is listed before the hard disk drive on alternate boot.
- The Legacy OS wake-up support enables a non-Windows operating system to use adapter remote wake-up capability. The default is disabled. Enable it for RDM to use.
- The server is either turned off or shut down from an Advanced Configuration and Power Interface (ACPI) operating system. If you turn off the server by pressing the power button, the Wake on LAN feature will not work.

### **xSeries 300, Type 8672**

To enable the Wake on LAN feature, you must change the settings in the Configuration/Setup Utility program. Complete the following steps to change the settings.

- 1. Select **Power Management Setup > Automatic Power On**.
- 2. Enable Wake on PCIPME.
- 3. Enable Wake Up on LAN/Ring.

# <span id="page-42-0"></span>**Chapter 2. Non-IBM hardware and software support**

This section provides tables of non-IBM servers and desktop computers supported by RDM version 4.20.

### **OEM servers**

Table 17 and [Table](#page-43-0) 18 on page 34 list supported firmware and operating systems that you can deploy on specific OEM servers.

Notes and considerations are listed below the table. If the model is marked with an asterisk (\*), refer to "Special [considerations](#page-43-0) for OEM servers" on page 34.

*Table 17. Maintenance support for OEM servers*

| System                      |                 | <b>Maintenance</b>       |                     |                    |  |
|-----------------------------|-----------------|--------------------------|---------------------|--------------------|--|
| <b>Model</b><br><b>Type</b> |                 | <b>Tested BIOS level</b> | <b>CMOS Updates</b> | <b>RAID Config</b> |  |
| Dell                        | PowerEdge 1650* | A <sub>10</sub>          | <b>No</b>           | <b>No</b>          |  |
| Dell                        | PowerEdge 1750* | A07                      | <b>No</b>           | <b>No</b>          |  |
| Dell                        | PowerEdge 2450  | A03                      | <b>No</b>           | <b>No</b>          |  |
| Dell                        | PowerEdge 2600  | A04                      | <b>No</b>           | <b>No</b>          |  |
| Dell                        | PowerEdge 2650  | A10                      | <b>No</b>           | <b>No</b>          |  |
| Dell                        | PowerEdge 6650* | V <sub>0.9</sub>         | <b>No</b>           | <b>No</b>          |  |
| Compaq                      | Proliant DL380* | P <sub>24</sub>          | <b>No</b>           | <b>No</b>          |  |
| <b>HP</b>                   | Proliant DL560* | P30                      | <b>No</b>           | <b>No</b>          |  |
| <b>HP</b>                   | Proliant ML310* | D <sub>12</sub>          | <b>No</b>           | <b>No</b>          |  |
| Compaq                      | Proliant ML330* | D <sub>10</sub>          | <b>No</b>           | <b>No</b>          |  |
| Sun                         | Sun Fire v65    | 1191                     | <b>No</b>           | <b>No</b>          |  |

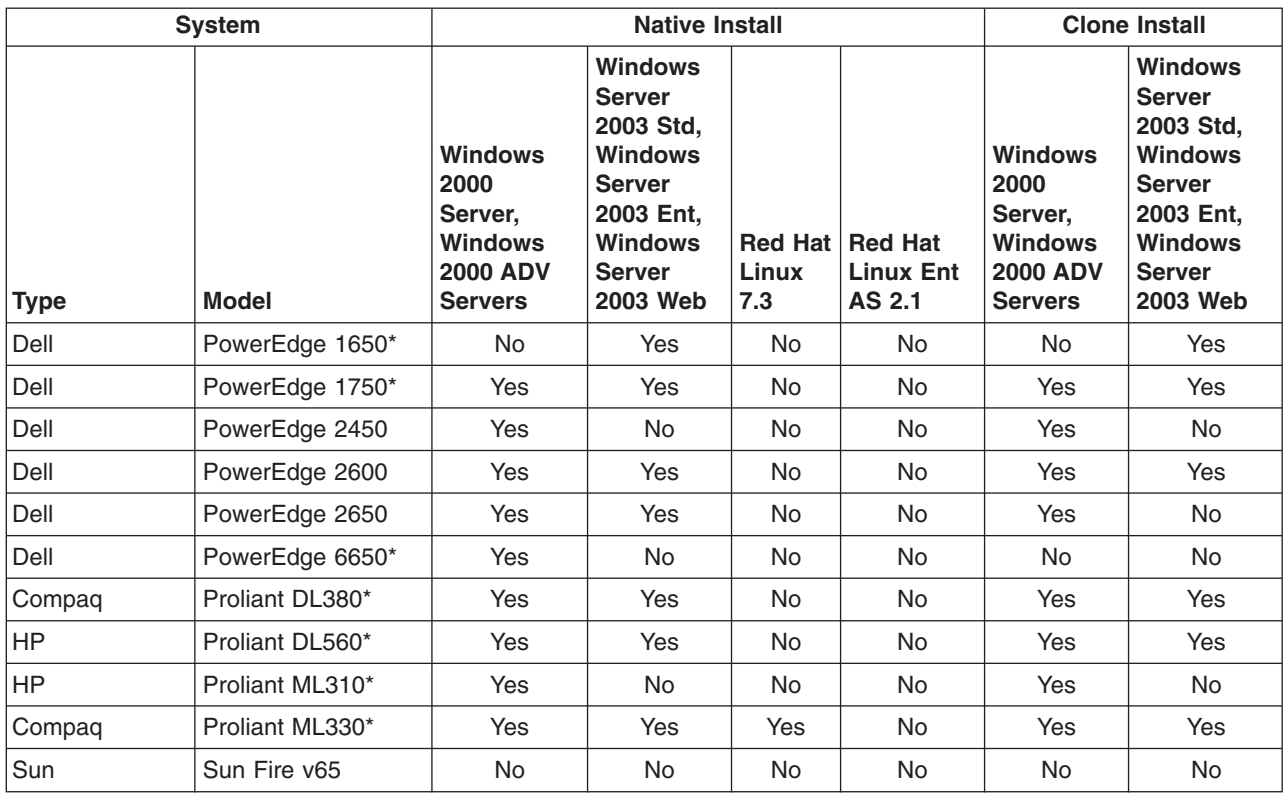

<span id="page-43-0"></span>*Table 18. Native and clone installation support for OEM servers*

# **Special considerations for OEM servers**

The following sections list special considerations for the OEM servers.

#### **Dell PowerEdge 1650**

The Dell PowerEdge 1650 does not support Wake on LAN.

The Dell PowerEdge 1650 reboots instead of shutting down after receiving a shut down command.

#### **Dell PowerEdge 1750**

The Dell PowerEdge 1750 reboots instead of shutting down after receiving a shutdown command from any RDM task.

The Dell PowerEdge 1750 must be manually turned on when running any RDM task.

The Dell PowerEdge 1750 does not support Linux.

The Dell PowerEdge 1750 does not support Wake on LAN.

To ensure the boot order, verify that the network is listed before the hard disk drive in the start options in the Setup/Configuration Utility.

Windows 2000 WNI users must load the SCSI RAID drivers from Dell into the WNI template.

#### **Dell PowerEdge 6650**

The Dell PowerEdge 6650 reboots instead of shutting down after receiving a shut down command.

#### **Compaq Proliant DL380**

The Compaq Proliant DL380 server does not shut down after tasks.

The Compaq Proliant DL380 does not support Wake on LAN.

#### **HP Proliant DL560**

The HP Proliant DL560 reboots instead of shutting down after receiving a shut down command.

The HP Proliant DL560 does not support Power Restore.

#### **HP Proliant ML310**

The HP Proliant ML310 reboots instead of shutting down after receiving a shut down command.

The HP Proliant ML310 do not support Power Restore.

For HP Proliant ML310, Windows Native Install of Windows 2003 SE, Windows 2003 EE, and Windows 2003 WE fails due to incompatibility of drivers. Complete the following steps to modify the INF file and solve this issue:

- 1. From the Director Console, access **Remote Deployment Manager** in the Tasks panel.
- 2. Double click on **Remote Deployment Manager** task to expand the task list.
- 3. Highlight **Windows Native Install** task and right-click to get into the sub-menu.
- 4. Select **Edit template**.
- 5. A Remote Deployment Manager Windows Native Install Template dialog window will appear. Select the Setup tab to get into the Management of drivers panel.
- 6. Select **Text Mode** to go into the text mode driver management panel.
- 7. A list of available drivers currently stored in the RDM repository is shown in the **Description** box.
- 8. Highlight the Integrated Ultra ATA-100 IDE RAID Controller (Server 2003) entry.
- 9. Click the **Delete** button to remove the driver.
- 10. Click **Yes** to confirm the Delete Driver.
- 11. Exit the edit template and proceed with deploying your HP Proliant ML310 system.

#### **Compaq Proliant ML330**

The Compaq Proliant ML330 reboots instead of shutting down after receiving a shut down command.

#### **Sun Sun Fire v65**

Wake On LAN will not work after any RDM task.

# <span id="page-45-0"></span>**OEM switches**

Table 19 lists supported OEM switches.

*Table 19. Maintenance support for OEM switches*

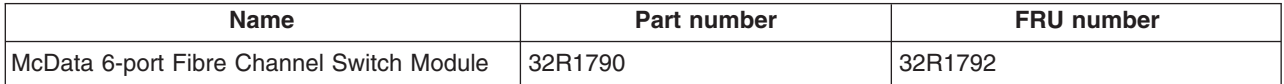

# **Special considerations for OEM switches**

The following sections list special considerations for the OEM switches.

#### **McDATA 6-port Fibre Channel Switch Module for IBM BladeCenter**

You must ensure that the McDATA InterOp mode and Default Zone settings are appropriate for your Storage Area Network configuration.

# **OEM desktop computers**

[Table](#page-46-0) 20 on page 37 lists the supported firmware and the operating systems that you can deploy on specific OEM desktop computers.

Notes and considerations are listed below the table. If the model is marked with an asterisk (\*), refer to "Special [considerations](#page-46-0) for OEM desktop computers" on page [37.](#page-46-0)

<span id="page-46-0"></span>*Table 20. Support for OEM desktop computers*

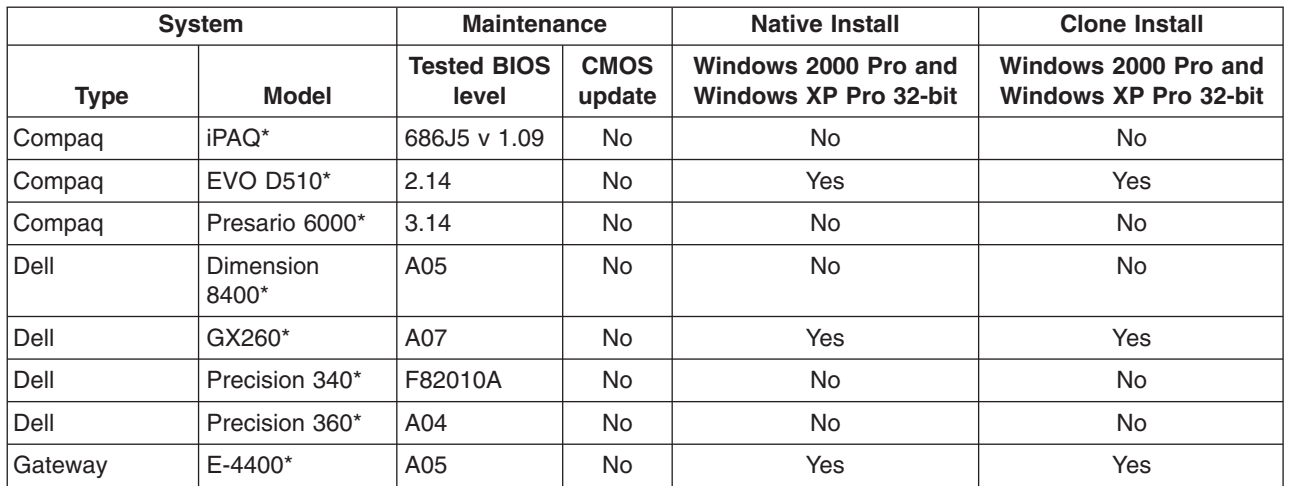

# **Special considerations for OEM desktop computers**

The following sections list special considerations for the OEM desktop computers.

#### **Compaq iPAQ**

The Compaq iPAQ does not support Wake on LAN.

#### **Compaq EVO D510**

For RDM tasks to work correctly, the network must precede the hard disk in the primary boot sequence.

#### **Compaq Presario 6000**

The Compaq Presario 6000 does not support Wake on LAN.

#### **Dell Dimension 8400**

The Dell Dimension 8400 does not support Wake on LAN.

#### **Dell GX260**

For RDM tasks to work correctly, the network must precede the hard disk in the primary boot sequence.

#### **Dell Precision 340**

The Dell Precision 340 does not support Wake on LAN.

#### **Dell Precision 360**

The Dell Precision 360 does not support Wake on LAN.

#### **Gateway E-4400**

For RDM tasks to work correctly, the network must precede the hard disk in the primary boot sequence.

# <span id="page-47-0"></span>**OEM notebook computers**

Table 21 lists the supported firmware and the operating systems that you can deploy on specific OEM notebook computers.

Notes and considerations are listed below the table. If the model is marked with an asterisk (\*), refer to "Special considerations for OEM notebook computers."

*Table 21. Support for OEM notebook computers*

| <b>System</b> |                | <b>Maintenance</b>          |                       | <b>Native Install</b>                         | <b>Clone Install</b>                          |  |
|---------------|----------------|-----------------------------|-----------------------|-----------------------------------------------|-----------------------------------------------|--|
| Type          | Model          | <b>Tested BIOS</b><br>level | <b>CMOS</b><br>update | Windows 2000 Pro and<br>Windows XP Pro 32-bit | Windows 2000 Pro and<br>Windows XP Pro 32-bit |  |
| Compag        | Presario 2525* | KF.F.05                     | No                    | No                                            | No                                            |  |
| Dell          | Precision M60* | A02                         | No                    | No                                            | No.                                           |  |

### **Special considerations for OEM notebook computers**

The following sections list special considerations for the OEM notebook computers.

#### **Compaq Presario 252**

The Compaq Presario 252 does not support Wake on LAN.

#### **Dell Precision M60**

The Dell Precision M60 reboots instead of shutting down after receiving a shut down command.

The Dell Precision M60 does not support Wake on LAN.

# <span id="page-48-0"></span>**Appendix. Notices**

This information was developed for products and services offered in the U.S.A.

IBM may not offer the products, services, or features discussed in this document in other countries. Consult your local IBM representative for information on the products and services currently available in your area. Any reference to an IBM product, program, or service is not intended to state or imply that only that IBM product, program, or service may be used. Any functionally equivalent product, program, or service that does not infringe any IBM intellectual property right may be used instead. However, it is the user's responsibility to evaluate and verify the operation of any non-IBM product, program, or service.

IBM may have patents or pending patent applications covering subject matter described in this document. The furnishing of this document does not give you any license to these patents. You can send license inquiries, in writing, to:

*IBM Director of Licensing IBM Corporation North Castle Drive Armonk, NY 10504-1785 U.S.A.*

INTERNATIONAL BUSINESS MACHINES CORPORATION PROVIDES THIS PUBLICATION "AS IS" WITHOUT WARRANTY OF ANY KIND, EITHER EXPRESS OR IMPLIED, INCLUDING, BUT NoT LIMITED TO, THE IMPLIED WARRANTIES OF NoN-INFRINGEMENT, MERCHANTABILITY OR FITNESS FOR A PARTICULAR PURPOSE. Some states do not allow disclaimer of express or implied warranties in certain transactions, therefore, this statement may not apply to you.

This information could include technical inaccuracies or typographical errors. Changes are periodically made to the information herein; these changes will be incorporated in new editions of the publication. IBM may make improvements and/or changes in the product(s) and/or the program(s) described in this publication at any time without notice.

Any references in this information to non-IBM Web sites are provided for convenience only and do not in any manner serve as an endorsement of those Web sites. The materials at those Web sites are not part of the materials for this IBM product, and use of those Web sites is at your own risk.

IBM may use or distribute any of the information you supply in any way it believes appropriate without incurring any obligation to you.

### **Edition notice**

**© Copyright International Business Machines Corporation 2003, 2006. All rights reserved.**

U.S. Government Users Restricted Rights — Use, duplication, or disclosure restricted by GSA ADP Schedule Contract with IBM Corp.

# <span id="page-49-0"></span>**Trademarks**

The following terms are trademarks of International Business Machines Corporation in the United States, other countries, or both:

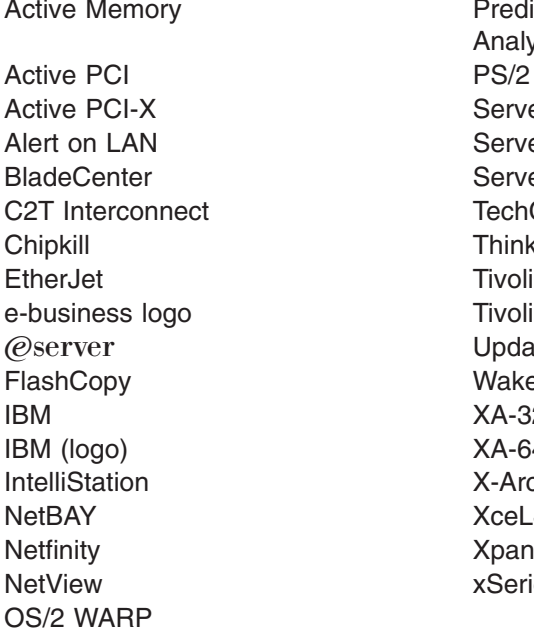

**Predictive Failure** Analysis ServeRAID ServerGuide ServerProven **TechConnect ThinkPad** Tivoli Enterprise Update Connector Wake on LAN  $XA-32$  $XA-64$ X-Architecture XceL4 XpandOnDemand xSeries

Adaptec and HostRAID are trademarks of Adaptec, Inc., in the United States, other countries, or both.

Intel, MMX, and Pentium are trademarks of Intel Corporation in the United States, other countries, or both.

Java and all Java-based trademarks and logos are trademarks or registered trademarks of Sun Microsystems, Inc. in the United States, other countries, or both.

Linux is a trademark of Linus Torvalds in the United States, other countries, or both.

Microsoft, Windows, and Windows NT are trademarks of Microsoft Corporation in the United States, other countries, or both.

Red Hat, the Red Hat "Shadow Man" logo, and all Red Hat-based trademarks and logos are trademarks or registered trademarks of Red Hat, Inc., in the United States and other countries.

UNIX is a registered trademark of The Open Group in the United States and other countries.

Other company, product, or service names may be trademarks or service marks of others.

#### **Important notes**

Processor speeds indicate the internal clock speed of the microprocessor; other factors also affect application performance.

CD-ROM drive speeds list the variable read rate. Actual speeds vary and are often less than the maximum possible.

When referring to processor storage, real and virtual storage, or channel volume, KB stands for approximately 1000 bytes, MB stands for approximately 1 000 000 bytes, and GB stands for approximately 1 000 000 000 bytes.

When referring to hard disk drive capacity or communications volume, MB stands for 1 000 000 bytes, and GB stands for 1 000 000 000 bytes. Total user-accessible capacity may vary depending on operating environments.

Maximum internal hard disk drive capacities assume the replacement of any standard hard disk drives and population of all hard disk drive bays with the largest currently supported drives available from IBM.

Maximum memory may require replacement of the standard memory with an optional memory module.

IBM makes no representation or warranties regarding non-IBM products and services that are ServerProven, including but not limited to the implied warranties of merchantability and fitness for a particular purpose. These products are offered and warranted solely by third parties.

IBM makes no representations or warranties with respect to non-IBM products. Support (if any) for the non-IBM products is provided by the third party, not IBM.

Some software may differ from its retail version (if available), and may not include user manuals or all program functionality.

# <span id="page-52-0"></span>**Index**

# **A**

adapter IBM [ServeRAID](#page-20-0) 11 [ServeRAID](#page-21-0) 12, [13](#page-22-0) Adapters Advanced Systems [Management](#page-40-0) 31 [Ethernet](#page-33-0) 24 Fibre [Channel](#page-39-0) 30 [SCSI](#page-39-0) 30 [supported](#page-33-0) 24 [Token](#page-35-0) Ring 26 Advanced Systems [Management](#page-40-0) adapters 31 [Support](#page-40-0) table 31

# **B**

BIOS creating an image for [SurePOS](#page-31-0) 300 22 creating an update diskette for multiple [SurePOS](#page-30-0) 700 [systems](#page-30-0) 21 [BladeCenter](#page-17-0) 8 [BladeCenter](#page-12-0) HS20 3, [4,](#page-13-0) [7,](#page-16-0) [10](#page-19-0) [BladeCenter](#page-12-0) HS40 3, [5,](#page-14-0) [7,](#page-16-0) [10](#page-19-0) [BladeCenter](#page-19-0) LS20 10 [BladeCenter](#page-38-0) products 29 Special [considerations](#page-38-0) 29 [Support](#page-38-0) table 29

# **C**

Clone [installation](#page-16-0) support for IBM servers 7 cluster expansion card [Myrinet](#page-39-0) 30 [CMOS](#page-11-0) 2, [9,](#page-18-0) [10](#page-19-0) cloning settings for [SurePOS](#page-32-0) 300 23 cloning settings for [SurePOS](#page-31-0) 500 22 creating an update diskette for [SurePOS](#page-30-0) 700 21 [CMOS](#page-27-0) task error 18 IBM ThinkPad [computers](#page-27-0) 18 controller [ServeRAID](#page-22-0) 13, [27](#page-36-0) creating a BIOS update diskette for multiple [SurePOS](#page-30-0) 700 [systems](#page-30-0) 21 creating a [SurePOS](#page-31-0) 300 BIOS image 22 creating an update diskette for [SurePOS](#page-30-0) 700 21

# **D**

[Deployment](#page-11-0) server 2 desktop computers [IBM](#page-23-0) 14 [OEM](#page-45-0) 36

# **E**

[Enabling](#page-40-0) Wake on LAN 31 Intel [PRO/1000](#page-40-0) XT 31 [xSeries](#page-41-0) 220, Type 8645 32 [xSeries](#page-41-0) 300, Type 8672 32 [eServer](#page-12-0) 325 3, [7,](#page-16-0) [10](#page-19-0) Ethernet [adapters](#page-33-0) 24 Special [considerations](#page-34-0) 25 [Support](#page-33-0) table 24

# **F**

Fibre Channel [adapters](#page-39-0) 30 [Support](#page-39-0) table 30

# **I**

IBM desktop [computers](#page-23-0) 14 [Support](#page-24-0) table 15 IBM Point of Sale [computers](#page-29-0) 20 special [considerations](#page-29-0) 20 [Support](#page-29-0) table 20 IBM Point of Sale system [procedures](#page-30-0) 21 IBM [ServeRAID](#page-20-0) adapter 11, [12,](#page-21-0) [13](#page-22-0) IBM servers Native [Installation](#page-13-0) support 4 Special [considerations](#page-17-0) 8 IBM Thinkpad computers Special [considerations](#page-27-0) 18 IBM ThinkPad [computers](#page-25-0) 16 [CMOS](#page-27-0) task error 18 [Support](#page-25-0) table 16 IBM [workstations](#page-22-0) 13 Special [considerations](#page-23-0) 14 [Support](#page-22-0) table 13 [Important](#page-49-0) notes 40 Installation support for [RDM](#page-10-0) 1 [IntelliStation](#page-23-0) M Pro 14 [IntelliStation](#page-23-0) Z Pro 14

# **L**

Linux Red Hat [Enterprise](#page-10-0) AS 3.0 1 SUSE [Enterprise](#page-10-0) Server 8 1 LSI controllers Special [considerations](#page-37-0) 28 [Support](#page-37-0) table 28

# **M**

[Maintenance](#page-42-0) support for OEM servers 33 [Maintenance](#page-45-0) support for OEM switches 36 [Maintenance](#page-12-0) support table for IBM servers 3 Myrinet cluster [expansion](#page-39-0) card 30

# **N**

Native and clone [installation](#page-43-0) support for OEM [servers](#page-43-0) 34 Native [installation](#page-13-0) support for IBM servers 4 notebook computers IBM [ThinkPad](#page-25-0) 16 [OEM](#page-47-0) 38 notes, [Important](#page-49-0) 40

# **O**

OEM computers Special [considerations](#page-46-0) 37 OEM desktop [computer](#page-46-0) support table 37 OEM desktop [computers](#page-45-0) 36 OEM notebook [computer](#page-47-0) support table 38 OEM notebook [computers](#page-47-0) 38 Special [considerations](#page-47-0) 38 OEM [servers](#page-42-0) 33 Special [considerations](#page-43-0) 34 OEM [switches](#page-45-0) 36 Special [considerations](#page-45-0) 36

# **P**

Point of Sale computers [IBM](#page-29-0) 20 [PowerQuest](#page-18-0) 9 [processing](#page-18-0) tasks 9

# **R**

RDM [console](#page-10-0) 1 [installation](#page-10-0) support 1 [server](#page-10-0) 1 task [processing](#page-18-0) 9 Red Hat [Enterprise](#page-10-0) Linux AS 3.0 1

# **S**

SCSI [adapters](#page-39-0) 30 [ServeRAID](#page-21-0) 12, [13,](#page-22-0) [27](#page-36-0) [ServeRAID](#page-36-0) 7e 27 [ServeRAID](#page-36-0) 7t 27 [ServeRAID](#page-20-0) adapter 11 [ServeRAID](#page-22-0) controller 13 Special [considerations](#page-36-0) 27 ServeRAID controllers [Support](#page-35-0) table 26 servers [OEM](#page-42-0) 33 [xSeries](#page-10-0) 1 Silicon image controllers Special [considerations](#page-37-0) 28 [Support](#page-37-0) table 28 [Silicon](#page-37-0) Image SATA Link 28 Special considerations [BladeCenter](#page-38-0) products 29 Ethernet [adapters](#page-34-0) 25

Special considerations *(continued)* IBM Point of Sale [computers](#page-29-0) 20 IBM [servers](#page-17-0) 8 IBM ThinkPad [computers](#page-27-0) 18 IBM [workstations](#page-23-0) 14 LSI RAID [controllers](#page-37-0) 28 OEM desktop [computers](#page-46-0) 37 OEM notebook [computers](#page-47-0) 38 OEM [servers](#page-43-0) 34 OEM [switches](#page-45-0) 36 [ServeRAID](#page-36-0) controllers 27 Silicon image [controllers](#page-37-0) 28 Token Ring [adapters](#page-35-0) 26 **Support** for IBM [servers](#page-11-0) 2 Support table Advanced Systems [Management](#page-40-0) adapters 31 [BladeCenter](#page-38-0) products 29 Clone [installation](#page-16-0) for IBM servers 7 Ethernet [adapters](#page-33-0) 24 Fibre Channel [adapters](#page-39-0) 30 IBM desktop [computers](#page-24-0) 15 IBM Point of Sale [computers](#page-29-0) 20 IBM ThinkPad [computers](#page-25-0) 16 IBM [workstations](#page-22-0) 13 LSI RAID [controllers](#page-37-0) 28 [Maintenance](#page-12-0) 3 Native [installation](#page-13-0) for IBM servers 4 OEM desktop [computers](#page-46-0) 37 OEM notebook [computers](#page-47-0) 38 OEM [servers](#page-42-0) 33 OEM servers native and clone [installation](#page-43-0) 34 OEM [switches](#page-45-0) 36 [ServeRAID](#page-35-0) controllers 26 Silicon Image [controllers](#page-37-0) 28 [storage](#page-32-0) servers 23 Token Ring [adapters](#page-35-0) 26 [Supported](#page-33-0) adapters 24 [SurePOS](#page-29-0) 300 20 cloning [settings](#page-32-0) for 23 [creating](#page-31-0) a BIOS image 22 [SurePOS](#page-29-0) 500 20 cloning [settings](#page-31-0) for 22 [SurePOS](#page-30-0) 700 21 [creating](#page-30-0) a BIOS update diskette for multiple [systems](#page-30-0) 21 [creating](#page-30-0) a CMOS update diskette 21 SUSE LINUX [Enterprise](#page-10-0) Server 8 1 switches [OEM](#page-45-0) 36 system procedures IBM [Point](#page-30-0) of Sale 21

# **T**

task error [CMOS](#page-27-0) 18 tasks [processing](#page-18-0) 9 [ThinkPad](#page-28-0) R51 19 [ThinkPad](#page-27-0) T40 18 [ThinkPad](#page-28-0) T42 19 [ThinkPad](#page-28-0) T42p 19 Token ring adapters Special [considerations](#page-35-0) 26 [Support](#page-35-0) table 26 Token Ring [adapters](#page-35-0) 26 [trademarks](#page-49-0) 40

# **V**

[VMware](#page-18-0) ESX Server 2.1 9, [26](#page-35-0)

# **W**

[Wake](#page-40-0) on LAN 31 enabling Intel [PRO/1000](#page-40-0) XT 31 [enabling](#page-41-0) xSeries 220, Type 8645 32 [enabling](#page-41-0) xSeries 300, Type 8672 32 Windows 2000 [Advanced](#page-10-0) Server 1, [2](#page-11-0) [Windows](#page-10-0) [2](#page-11-0)000 Server 1, 2 [Windows](#page-10-0) [2](#page-11-0)000 Server Web Edition 1, 2 Windows Server 2003, [Enterprise](#page-10-0) Edition 1, [2](#page-11-0) Windows Server 2003, [Standard](#page-10-0) Edition 1, [2](#page-11-0) [Windows](#page-10-0) Server 2003, Web Edition 1 Windows XP [Professional](#page-10-0) 1, [2](#page-11-0) workstations [IBM](#page-22-0) 13

# **X**

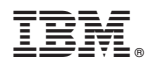

Part Number: 31R1034

Printed in USA

(1P) P/N: 31R1034

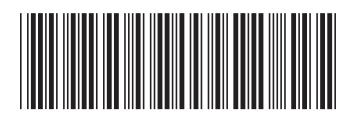